#### ФЕДЕРАЛЬНОЕ АГЕНТСТВО СВЯЗИ

#### Федеральное государственное образовательное бюджетное учреждение высшего профессионального образования **«**САНКТ**-**ПЕТЕРБУРГСКИЙ ГОСУДАРСТВЕННЫЙ УНИВЕРСИТЕТ ТЕЛЕКОММУНИКАЦИЙ им**.** проф**.** М**.** А**.** БОНЧ**-**БРУЕВИЧА**»**

\_\_\_\_\_\_\_\_\_\_\_\_\_\_\_\_\_\_\_\_\_\_\_\_\_\_\_\_\_\_\_\_\_\_\_\_\_\_\_\_\_\_\_\_\_\_\_\_\_\_\_\_\_\_\_\_\_\_\_\_\_

# А. С. Иванов

# ОЦЕНКА КАЧЕСТВА АКУСТИЧЕСКИХ СИГНАЛОВ И УСТРОЙСТВ**,** ИСПОЛЬЗУЕМЫХ ДЛЯ ИХ ЗАПИСИ**,** ХРАНЕНИЯ**,**  ПЕРЕДАЧИ И ВОСПРОИЗВЕДЕНИЯ

МЕТОДИЧЕСКИЕ УКАЗАНИЯ К ЛАБОРАТОРНЫМ РАБОТАМ

# СПбГУТ **)))**

САНКТ**-**ПЕТЕРБУРГ **2012** 

#### УДК [681.84:621.391.26] (075.8) ББК 387я73 В 68

#### Рецензент профессор кафедры ТВ и ВТ СПбГУТ О*.* В*.* Украинский

Утверждено редакционно*-*издательским советом СПбГУТ в качестве методических указаний к лабораторным работам

Иванов А**.** С**.** 

В 68 Оценка качества акустических сигналов и устройств, используемых для их записи, хранения, передачи и воспроизведения: методические указания к лабораторным работам / А. С. Иванов. – СПб. : Издательство СПбГУТ, 2012. – 44 с.

Данный курс лабораторных работ посвящен практическому изучению существующих методов оценки качества каналообразующего оборудования. Он позволяет студентам на собственном опыте изучить текущее состояние дел в области контроля качества современного каналообразующего оборудования, обосновать необходимость пересмотра существующих нормативных документов с учетом перехода от аналогового к цифровому звуковому вещанию, а также сформулировать наиболее перспективные направления развития методов оценки и контроля качества.

Предназначено для студентов, обучающихся по специальности 210312 «Аудиовизуальная техника», 210405 «Радиосвязь, радиовещание и телевидение», 210402 «Средства связи с подвижными объектами» а также аспирантов и специалистов в области телекоммуникаций. Возможно использование при выполнении курсовых и дипломных работ.

#### УДК **[681.84:621.391.26] (075.8)**  ББК **387**я**73**

© Иванов А.С., 2012

© Федеральное государственное образовательное бюджетное учреждение высшего профессионального образования «Санкт-Петербургский государственный университет телекоммуникаций им. проф. М. А. Бонч-Бруевича», 2012

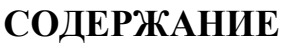

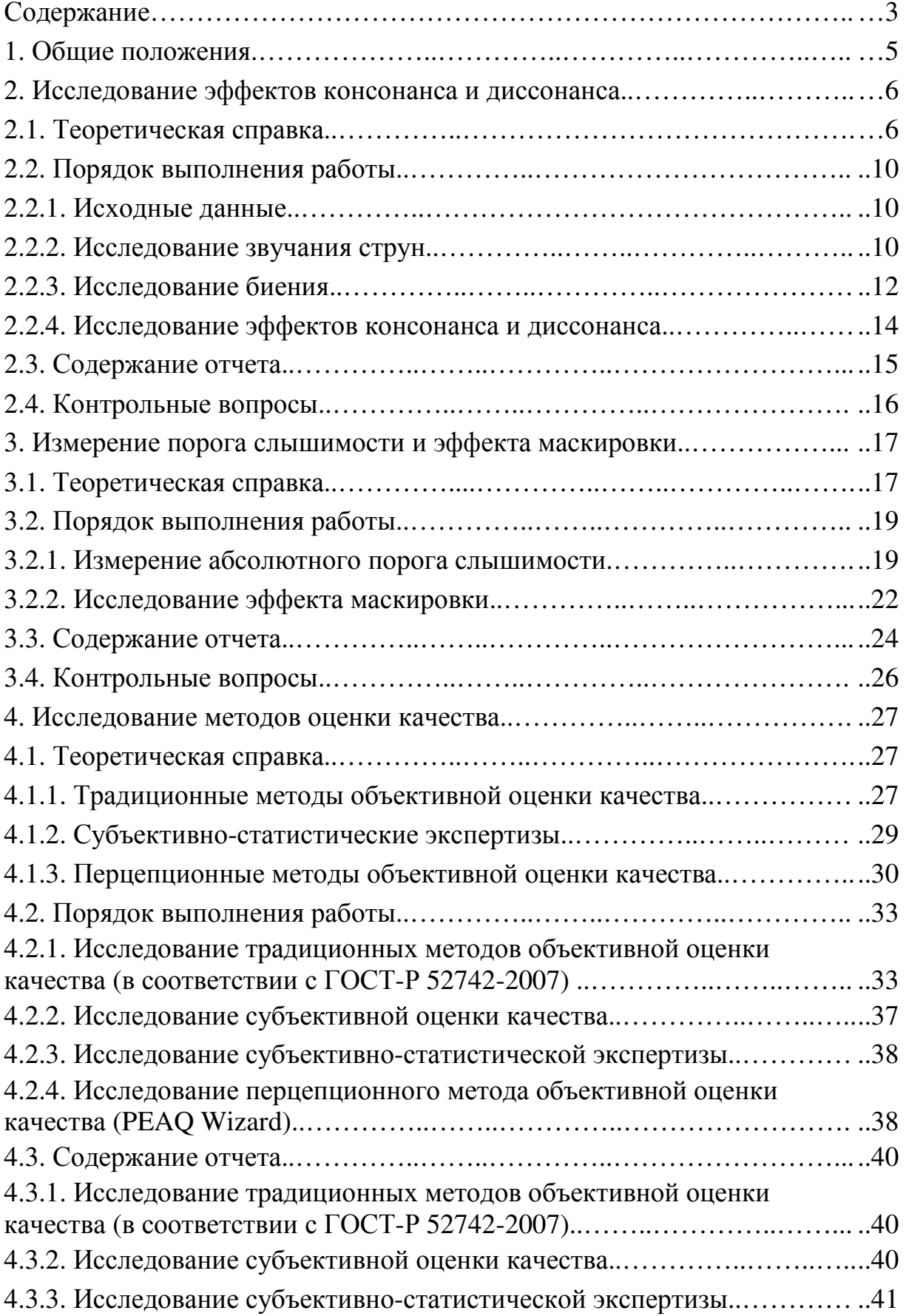

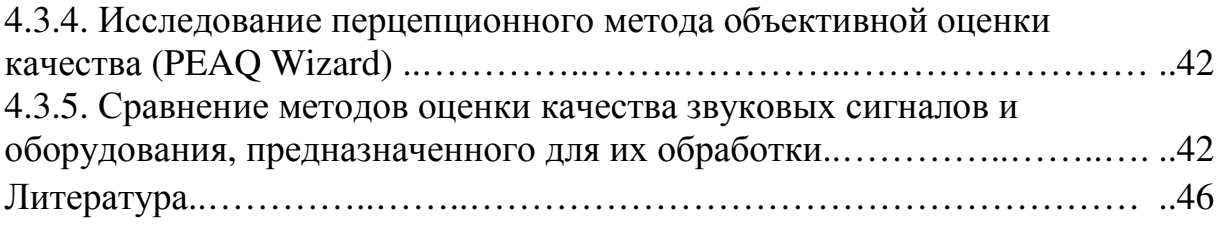

#### **1.** Общие положения

Теоретический материал и практическое содержание лабораторных работ в издании в полной мере охватывают новейшие методики оценки качества, разработанные специально для современных мультимедийных систем.

Предлагаемый курс лабораторных работ состоит из двух частей.

Первые две лабораторные работы являются подготовительными. Основной их целью является освоение студентами программного обеспечения *Adobe Audition* и получение знаний и опыта работы с простейшими тестовыми сигналами. Данные знания и навыки необходимы для осознанного выполнения основной лабораторной работы, посвященной изучению методов оценки качества.

Третья лабораторная работа состоит из трех частей. В первой части студенты изучают традиционные методы оценки качества каналообразующего оборудования. Во второй части проводятся субъективно-статистические экспертизы. В третьей части студенты знакомятся с последними разработками в области контроля качества аудиосигналов — перцепционным методом оценки качества.

При изучении каждой из методик оценки качества студенты осуществляют реальные измерения качества конкретного каналообразующего оборудования — MPEG-1 ISO/IEC 11172-3 Layer 3 (MP3).

Сопоставление результатов оценок качества конкретного каналообразующего оборудования, полученных различными методами, позволяет на практике сравнить существующие методики оценки качества не только с позиции достоверности получаемых результатов, но и с позиции экономичности и оперативности.

# 2. ИССЛЕДОВАНИЕ ЭФФЕКТОВ КОНСОНАНСА И ЛИССОНАНСА

## Цель работы

редактора Adobe Audition. Освоение ЗВУКОВОГО Практическое исследование эффектов консонанса и диссонанса.

## Основные вопросы, изучаемые перед выполнением работы

1. Тональные сигналы их математическое описание, осциллограммы и спектрограммы (амплитуда, фаза, частота).

2. Периодические  $(He)$ тональные) сигналы  $\overline{u}$ описание, осциллограммы и спектрограммы.

3. Свойства слуховой системы человека (критические полосы слуха).

4. Биение и эффекты консонанса и диссонанса.

# Содержание работы

1. Исследование звуковых сигналов, соответствующих звучанию струны гитары.

2. Исследование эффекта биения

3. Изучение эффектов консонанса и диссонанса.

# 2.1. Теоретическая справка

Биения – это периодические изменения амплитуды колебания, возникающего при сложении двух периодических колебаний с близкими частотами. Вследствие того что частоты складываемых колебаний близки, происходит периодическое изменение разности фаз данных колебаний от 0 до 180 градусов, и они соответственно складываются то в фазе, то в противофазе, образуя соответственно максимумы и минимумы амплитуды суммарного колебания (рис. 1.1).

Наиболее заметно биения проявляются при сложении тональных сигналов. В этом случае частота биения  $f_6$  (частота изменения амплитуды суммарного колебания) будет равна разности частот суммируемых тональных сигналов (рис. 1.1) (1).

$$
f_{\delta} = |f_1 - f_2| \tag{1}
$$

$$
f_{cp} = \frac{(f_1 + f_2)}{2} \tag{2}
$$

Таким образом, биение представляет собой частный случай амплитудной модуляции.

Биения имеют большое значение в музыкальной практике для настройки музыкальных инструментов, для восприятия консонансов и диссонансов в музыке, при приеме амплитудно-модулированных сигналов, восприятии ошибок квантования и т. д.

При получении биений путем сложения периодических, но не тональных сигналов близких частот возникает биение в виде сложного суммарного колебания с амплитудой, изменяющейся по сложному периодическому закону (рис. 1.2).

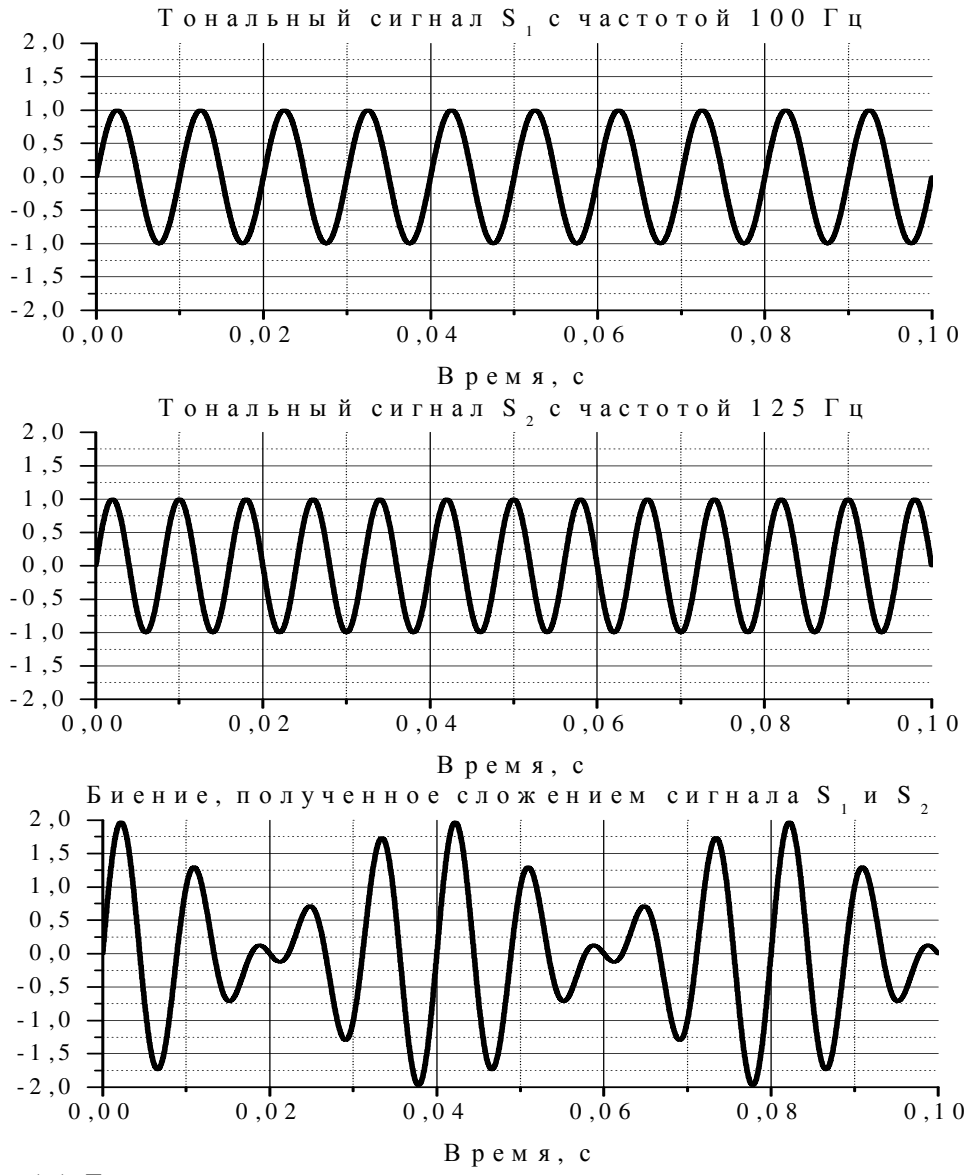

Рис. 1.1. Биение, получаемое посредством сложения двух тональных сигналов с частотами 100 Гц и 125 Гц

На слух биения могут восприниматься по-разному. Различают консонанс и диссонанс. Консонанс (от французского слова consonance) согласие (согласное звучание), соответственно диссонанс - несогласное, Консонанс ощущается как нестройное звучание. мягкое звучание. соответствующее состоянию покоя. Диссонанс ощущается как раздражающее, беспокойное звучание.

Психоакустическая основа консонансного или диссонансного ощущения связана с понятием «критической полосы», которое имеет чрезвычайно большое значение как для восприятия мелодии и гармонии музыки, так и для современных систем сжатия звуковой информации в цифровом радиовещании и звукозаписи.

Определение «критической полосы» в современной литературе принято следующее: «ширина полосы, внутри которой слуховые ощущения резко изменяются». Действительно, ощущения громкости, маскировки и др. при попадании звуковых сигналов внутрь или вне критической полосы по частоте резко различаются. Зависимость ширины критических полос от частоты показана на рисунке 1.3. Из рисунка видно, что ширина критических полос для частот до 500 Гц примерно одинакова и равна 100 Гц. В диапазоне частот выше 500 Гц критические полосы с повышением

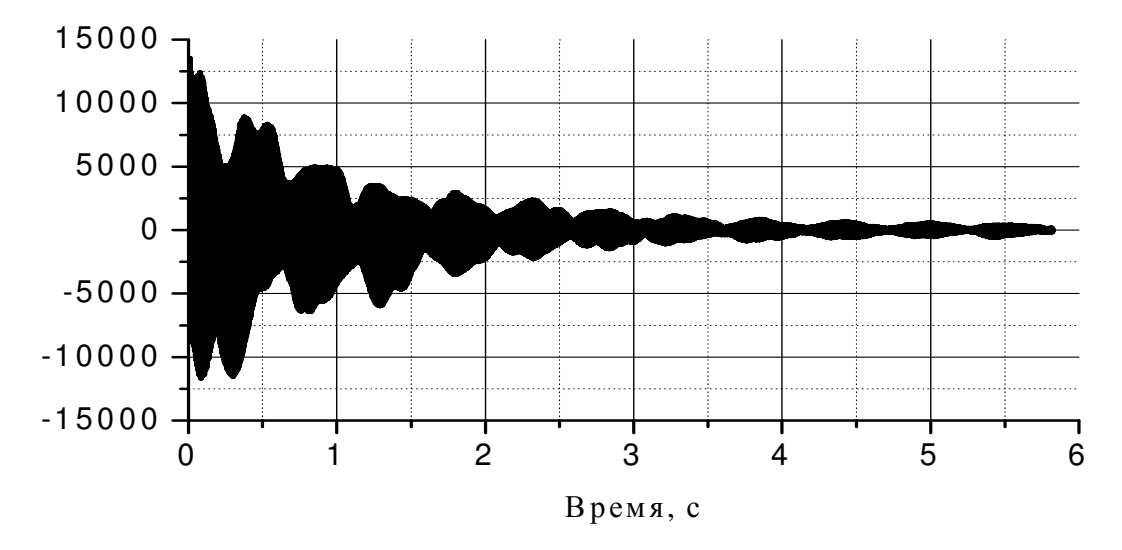

Рис. 1.2. Биение, полученное суммированием колебаний близких частот, полученных от двух струн

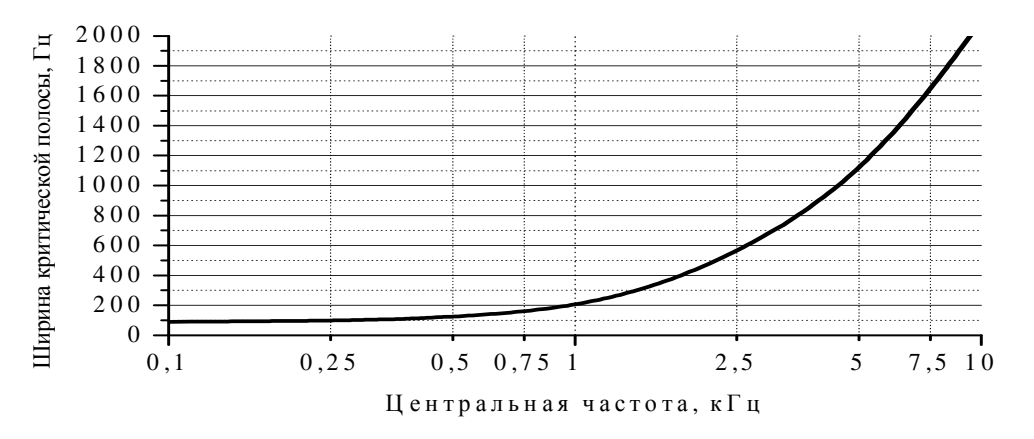

Рис. 1.3. Зависимость ширины критической полосы слуха от центральной частоты

частоты расширяются.

Ощущения диссонансности или консонансности созвучий связано с критических полос, то есть с конечной разрешающей наличием способностью слуховой системы. Как известно из теории колебаний, если в системе происходит сложение двух колебаний с близкими частотами f<sub>1</sub> и f<sub>2</sub>,

то возникает режим биений, эти биения воспринимаются на слух как пульсации громкости тона со средней частотой f<sub>cp</sub> (2) и медленно меняющейся амплитудой с частотой биения  $f_6$  (1). Пример биений показан на рисунке 1.1. Когда частоты совпадают, два тона звучат в унисон, если начинать увеличивать частоту одного тона, то, вплоть до разницы 15 Гц, отчетливо прослушивается один тон с меняющейся громкостью - "биения", при дальнейшем увеличении разницы частот начинают прослушиваться оба тона с сильной шероховатостью звучания и, наконец, когда разница частот становится больше критической полосы - шероховатость исчезает.

Эксперименты, проделанные с большой группой слушателей, среди которых не было профессиональных музыкантов (поскольку их слух натренирован на заученные образцы консонансных и диссонансных созвучий), позволили установить, при какой разнице по частоте два чистых синусоидальных звука воспринимаются как "приятные" консонансные или как резкие, неприятные "диссонансные". Результаты данных экспертиз представлены на рисунке 1.4. Максимальная «приятность» звучания (консонанс) обозначен 1; максимальная «неприятность» звучания (диссонанс) обозначен 0.

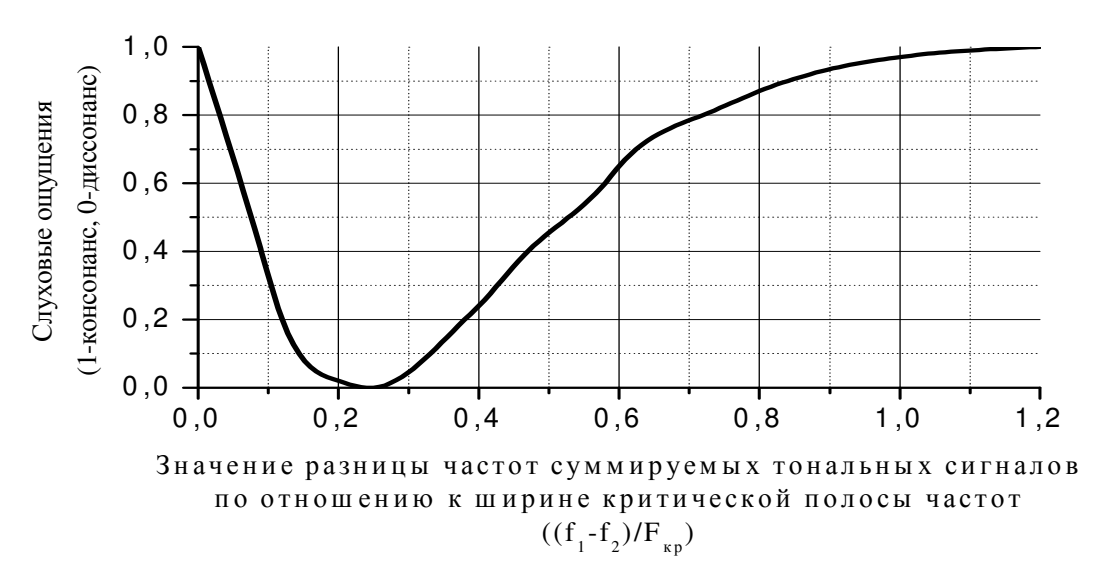

Рис. 1.4. Зависимость ощущения консонанса и диссонанса от соотношения разности частот суммируемых тональных сигналов и ширины критической полосы слуха

Как видно из графика, если разница частот равна нулю, то есть два тона звучат в унисон, то это совершенный консонанс. Если разница частот больше, чем критическая полоса, то это созвучие тоже звучит как консонанс. Для частот, разница между которыми составляет от 5 до 50 % от критической полосы, созвучие воспринимается как диссонанс. Максимальный диссонанс прослушивается, когда разница составляет одну четверть от ширины критической полосы (25 %). Следует помнить, что ширина эта меняется с частотой (рис. 1.3). Поэтому два тона могут звучать как консонансный интервал в одной октаве, и как значительно менее консонансный (или даже диссонансный) в другой. Таким образом, способность слуховой системы воспринимать определенные сочетания (консонансные) благозвучные раздражающие ЗВУКОВ ИЛИ как (диссонансные) связана с конечной разрешающей способностью слуховых фильтров и является ее фундаментальным свойством.

# 2.2. Порядок выполнения работы

# 2.2.1. Исходные данные

В ходе выполнения лабораторной работы используются следующие предварительно сформированные аудиофайлы:

1) « $G$ \_Tuned.wav» — запись звучания первой струны, чистая нота соль;

 $2)$  « $G$ <sup>-</sup>Untuned.wav» — запись звучания второй струны, но нота соль ниже по частоте, чем у первой струны («G\_Tuned.wav»);

3) «Consonance 017.wav» — запись звучания струн, соответствующего эффекту консонанса;

4) «Dissonance 019.wav» — запись звучания струн, соответствующего эффекту диссонанса;

5) «Pulsation  $014$ .wav» — запись биения, полученного с помощью электрогитары посредством последовательной игры на двух струнах одной ноты соль с разными частотами (биение получено посредством сложения сигналов звучания двух струн при их одновременном звучании на деке электрогитары);

 $\overrightarrow{6}$  «G\_Additive.aif» — предварительно полученный  $\mathbf{c}$ помощью программы Apple Tone эффект биения (биение получено посредством программного сложения сигналов звучания двух струн, каждое из которых записывалось отдельно).

Данные записи получены с помощью электрогитары Epiphone SG310 и программного обеспечения Apple Tone.

# 2.2.2. Исследование звучания струн

1. Откройте с помощью программы Adobe Audition предварительно сохраненную рабочую сессию «01.ses».

Для этого в меню «File» выберете пункт «Open Session...» или нажмите на клавиатуре Ctrl+O.

Слева в списке файлов нажмите 2 раза на файл «G\_Tuned.wav».

В окне «Main» Вы увидите осциллограмму сигнала, соответствующего звучанию выбранной струны.

Прослушайте открытую звуковую запись.

Проанализируйте вид сигнала и оцените его основные характеристики:

 $-1$  - период колебаний струны;

 $-f = \frac{1}{T}$  — частота колебаний струны.

При оценке периода воспользуйтесь мышью, выделив участок осциллограммы, соответствующий длительности одного периода. Точное значение длительности выделенного участка отображается в графе, традиционно расположенной под осциллограммой.

Полученные значения занесите в таблицу №1 отчета.

Занесите в отчет осциллограмму сигнала звучания струны.

2. Определите пиковое значение амплитуды звукового сигнала (*«Peak Amplitude»)*, минимальное и максимальное значение звукового отсчета («*Minimum Sample Value», «Maximum Sample Value»*).

Для этого выделите весь сигнала (всю осциллограмму) с помощью сочетания клавиш «Ctrl +A». В меню «*Window*» выберите пункт «*Amplitude Statistics*» (рис. 1.5). Значение «*Peak Amplitude*» занесите в таблицу №1 отчета в графу «Максимальный уровень сигнала».

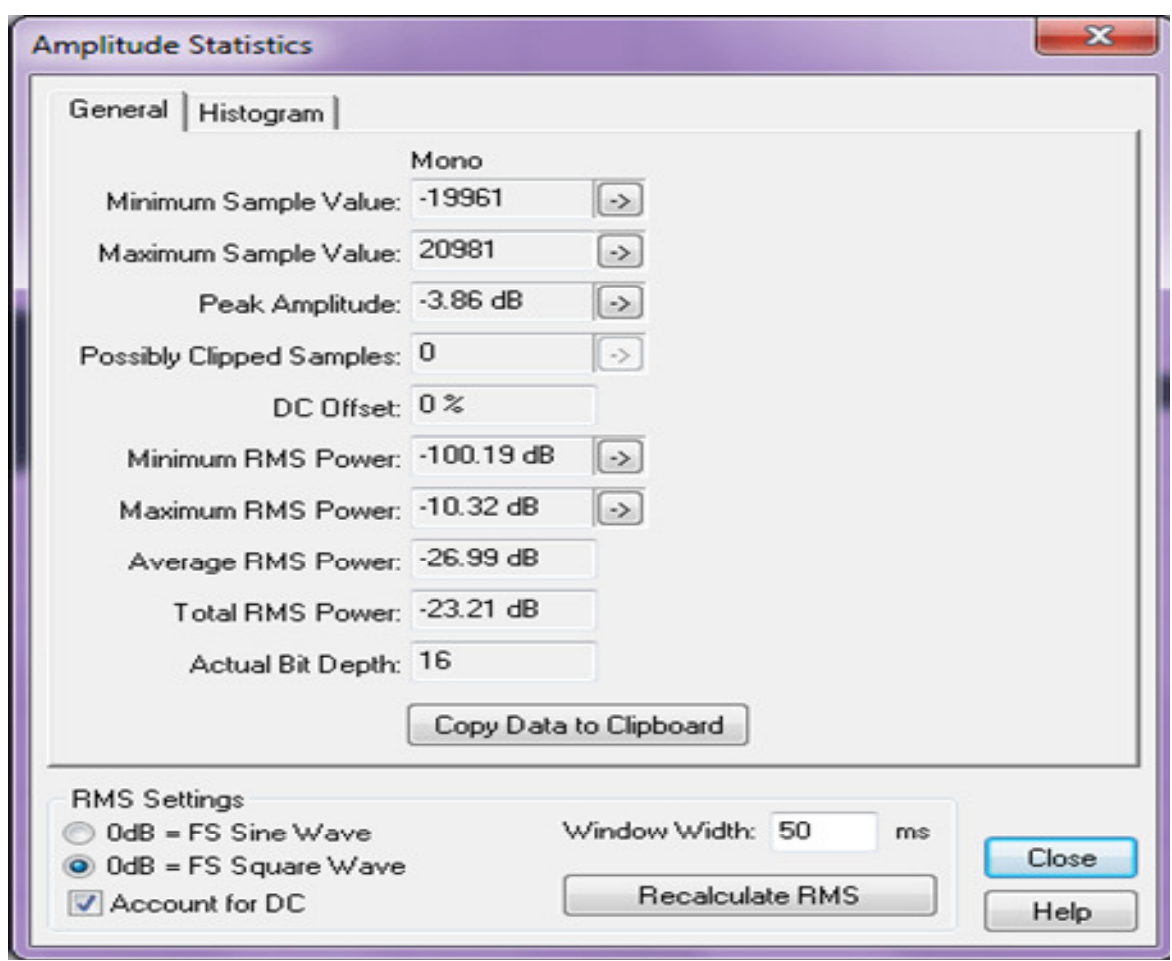

Рис. 1.5. Диалоговое окно «*Amplitude Statistics*»

3. Оцените амплитудный спектр исследуемого звукового сигнала.

Для этого выделите весь сигнал («Ctrl+A») и в меню «*Window*» выберите пункт «*Frequency Analysis»* (или воспользуйтесь сочетанием клавиш «Alt+Z»). Открывшееся окно удобно разместить в виде закладки рядом с основным окном «Main». Для удобства анализа спектрограмм шкала частот может принимать линейный или логарифмический вид посредством установки или же снятия галочка «Linear View».

По полученной спектрограмме оцените спектральную составляющую, обладающую максимальной энергией. Ее значение указано в графе «Frequency» под графиком спектральной характеристики.

Полученную спектрограмму сохраните в отчете. Отметьте на ней спектральную составляющую, обладающую максимальной энергией, а значение её частоты занесите таблицу №1 отчета.

4. Повторите пункты 1-3 для записи звучания второй струны -«G Untuned.wav». Для этого в списке файлов нажмите 2 раза на файл «G\_Untuned.wav» и следуйте указаниям пунктов 1-3.

5. Сопоставьте временные и спектральные характеристики сигналов. Сделайте выводы о схожести и различиях данных характеристик сигналов двух струн. Обратите внимание, что струны, сигналы которых были изучены, использовались при получении биений, имеющих консонансное и диссонансное звучание и исследуемых в следующей части лабораторной работы.

Запишите выволы в отчет.

#### 2.2.3. Исследование биения

1. Создайте биение с помощью двух тональных сигналов.

С помощью программы «Adobe Audition» Вам необходимо создать два тональных сигнала с частотами 192 Гц и 200 Гц, длительностью десять секунд.

Для этого создайте новый файл — пункт «New Waveform» меню «File» (рис. 1.6). После этого в меню «Generate» выберете пункт «Tones».

В появившихся диалоговых окнах (рис. 1.6 и рис. 1.7) установите следующие параметры:

- «Sample Rate» — 44100  $\Gamma$ u;

- $-$  «Channels» Mono;
- $-$  «Resolution» 16 bit:
- «Base Frequency» значение частоты тона, например 192 Гц;

 $-$  «Modulation Frequency» — 0  $\Gamma u$ ;

 $-$  «Duration » — 10 c.

Сохраните полученный тональный сигналы в формате «Windows PCM (\*.wav)» (рекомендуется в имени файла указать частоту генерируемого тона, например, «192 $H_z$ .wav»).

Аналогичным образом создайте и сохраните тональный сигнал с частотой 200 Гц.

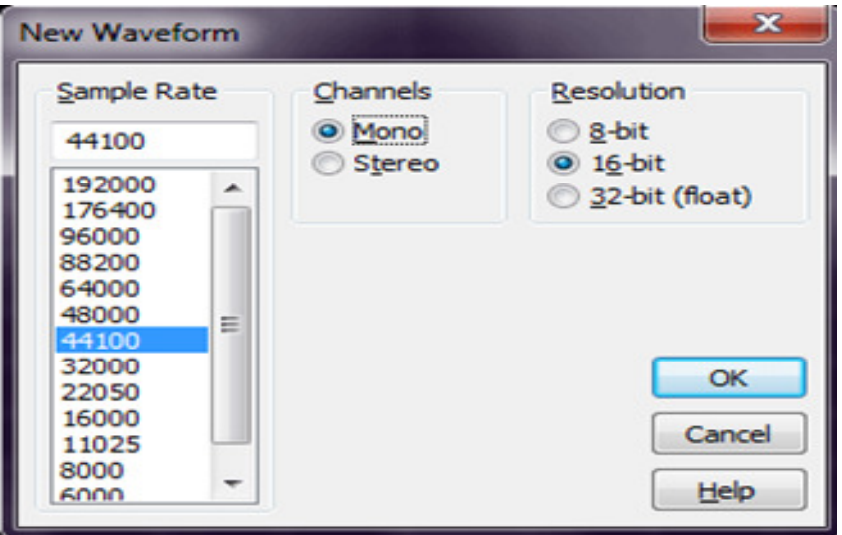

Рис. 1.6. Диалоговое окно «*New Waveform*»

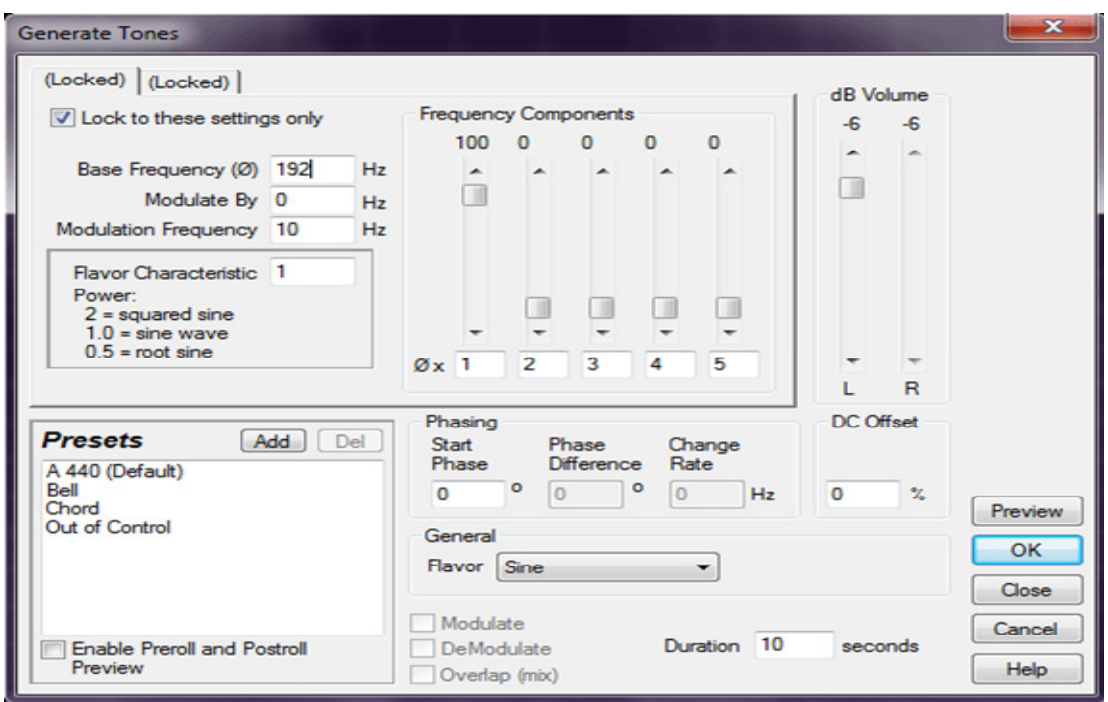

Рис. 1.7. Диалоговое окно «*Generate Tones*»

2. Перейдите в режим *«Multitrack View»*. Выделив оба файла «*192Hz.wav»* и «*200Hz.wav»*, перетащите их в окно *«Main»*. Выровняйте их по времени, установив оба файла в начало дорожки. Выделив оба сигнала (удерживая клавишу *Ctrl*), выберите в меню «*File»* пункт «*Export»* – «*Audio Mix Down…*» (или нажмите *Alt+Ctrl+Shift+M*).

В появившемся диалоговом окне введите имя файла, например, «*Bienie.wav»*. Тип файла выберите «*Windows PCM (\*.wav)*».

Прослушайте полученный звуковой файл.

Сохраните осциллограмму полученного биения '*Bienie.wav'* и внесите её в отчет.

По осциллограмме биения оцените период и частоту биения. Сопоставьте полученные результаты с теоретически-ожидаемыми. Сделайте выводы и запишите их в отчет.

3. Исследуйте биения, полученные с помощью сигналов струн.

Для этого откройте с помощью программы *Adobe Audition* файлы: *«Pulsation\_014.wav»* и *«G\_Additive.aif»*.

Прослушайте файлы «*Pulsation\_014.wav»* и *«G\_Additive.aif»*. Сравните осциллограммы биений полученных различными способами. Осциллограммы биений занесите в отчет.

По осциллограммам биений оцените период и частоту биения.

Сопоставьте полученные результаты с теоретически-ожидаемыми. Полученные выводы занесите в отчет.

#### *2.2.4.* Исследование эффектов консонанса и диссонанса

1. Сравните звучание консонанса и диссонанса.

С помощью программы «*Adobe Audition»* Вам необходимо открыть два заранее записанных аудиофайла: *«Consonance\_017.wav»* и *«Dissonance\_019.wav»*.

Прослушайте файлы *«Consonance\_017.wav»* и *«Dissonance\_019.wav»*. Сравните их по вызываемым слуховым ощущениям. Выводы занесите в отчет.

2. Оцените параметры консонанса и диссонанса.

Для этого по осциллограммам оцените период и частоту биений соответственно консонанса и диссонанса. Полученные значения занесите в таблицу №2 отчета.

3. Сопоставьте полученные значения с теоретически-ожидаемыми. При этом необходимо учесть, что консонансное и диссонансное звучание получено с помощью сигналов струн исследованных в первой части лабораторной работы, т.е. частоты складываемых сигналов выбирались в диапазоне 200 Гц.

Полученные выводы занесите в отчет.

#### **2.3.** Содержание отчета

1. Осциллограммы и спектрограммы исследованных сигналов.

2. Результаты измерений и сопоставление их с теоретическиожидаемыми.

3. Выводы по каждому этапу исследований, проводимых в рамках лабораторной работы.

Ниже приведен примерный шаблон отчета по лабораторной работе. При согласии преподавателя отчет может оформляться в электронном виде. Защита лабораторной работы, если преподавателем не оговаривается осуществляется при наличии студента собственного другое,  $V$ распечатанного или рукописного отчета.

Санкт-Петербургский государственный университет телекоммуникаций им. проф. М.А.Бонч-Бруевича

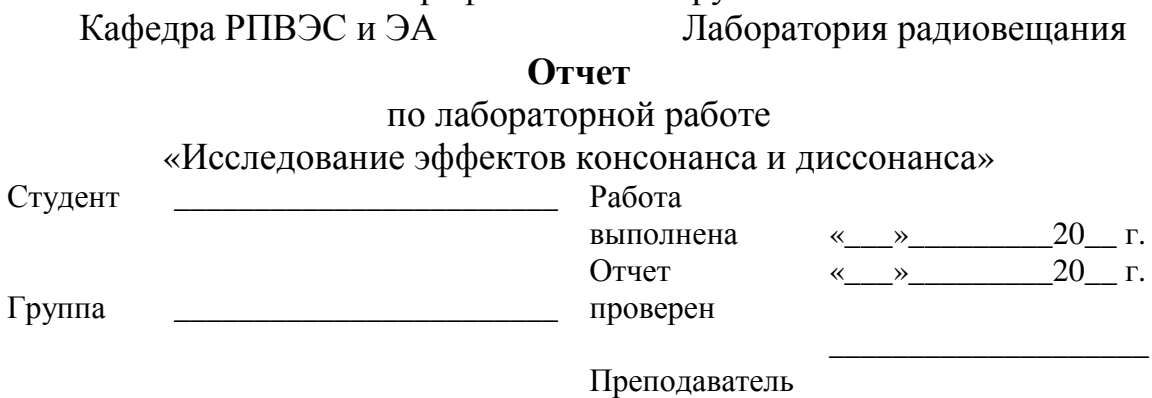

# Исследование эффектов консонанса, диссонанса

(на примере звучания струн гитары)

# Цель работы

Освоение звукового редактора Adobe Audition. Практическое исследование эффектов консонанса и диссонанса.

Используемое в работе программное обеспечение: Adobe Audition.

1. Исследование звучания струн

Таблина №1

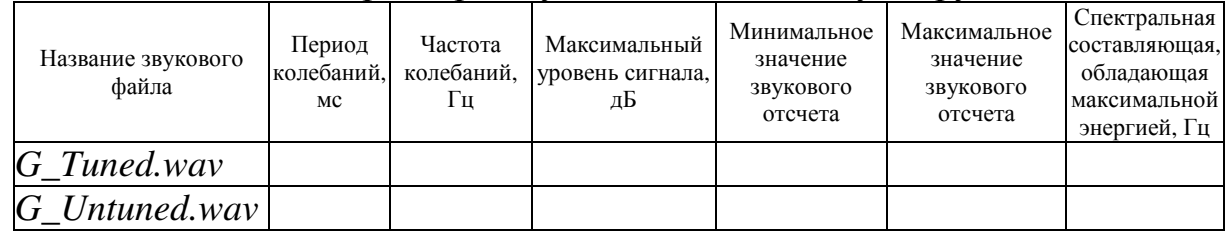

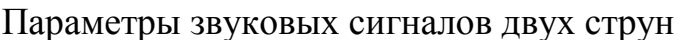

Осциллограммы и спектрограммы звуковых сигналов. Выволы:

2 Исследование биения Осциллограммы и спектрограммы исследуемых биений. Период и частота биений. Выводы:

3 Исследование эффектов консонанса и диссонанса

# Таблица №2

Параметры эффектов консонанса и диссонанса

| Эффект    | Период биения, Т, мс | Частота биения, f, Гц |
|-----------|----------------------|-----------------------|
| Консонанс |                      |                       |
| Диссонанс |                      |                       |

Выводы:

# **2.4.** Контрольные вопросы

- 1. Периодические сигналы и их спектры.
- 2. Биение и его основные параметры.
- 3. Эффекты консонанса и диссонанса.

# **3.** ИЗМЕРЕНИЕ ПОРОГА СЛЫШИМОСТИ И ЭФФЕКТА МАСКИРОВКИ

### Цель работы

Освоение звукового редактора *Adobe Audition.* Измерение порога слышимости и практическое исследование эффекта маскировки.

### Основные вопросы**,** изучаемые перед выполнением работы

1. Тональные сигналы их математическое описание, осциллограммы и спектрограммы (амплитуда, фаза, частота).

2. Белый, коричневый и розовый шумы.

3. Свойства слуховой системы человека (абсолютный и относительный пороги слышимости, критические полосы слуха, эффект маскировки).

#### Содержание работы

1. Измерение абсолютного порога слышимости человека.

2. Измерение относительного порога слышимости человека в случае маскировки тона белым, коричневым и розовым шумом.

#### **3.1.** Теоретическая справка

При подготовке к выполнению лабораторной работы Вам необходимо изучить строение, принцип действия и основные свойства слуховой системы человека. Рассмотрение всех этих вопросов в рамках отдельной лабораторной работы не представляется возможным. В связи с этим ниже приведены только основные сведения, необходимые для проведения и защиты лабораторной работы.

Порог слышимости — это минимальное звуковое давление, при котором еще существует слуховое ощущение (рис. 3.1). Другим

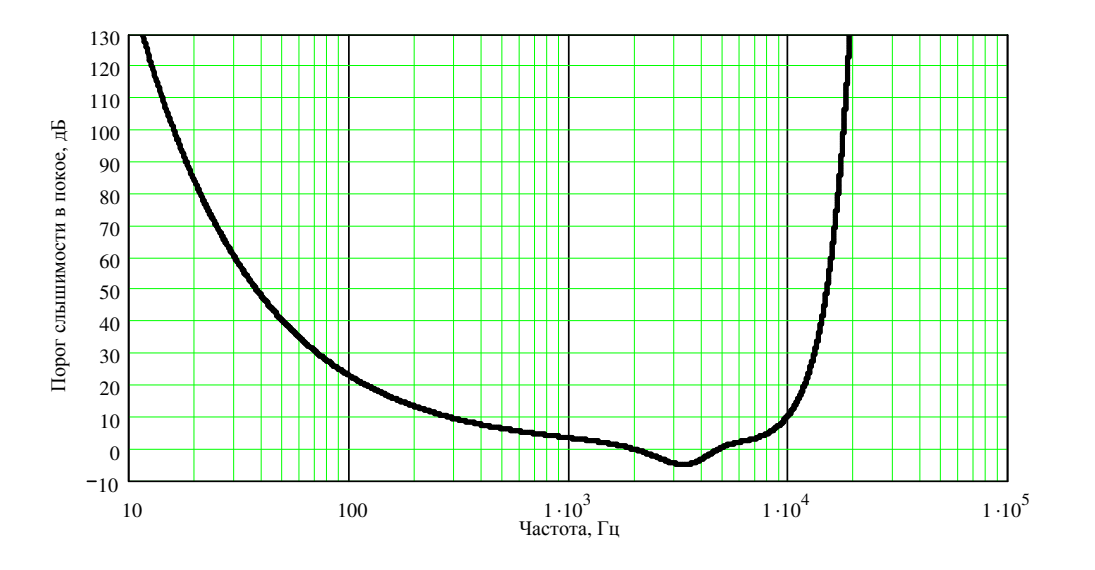

Рис. 3.1. Абсолютный порог слышимости

определением порога слышимости является: порог слышимости — это линия, отделяющая уровни слышимых звуков от неслышимых. Наличие порога слышимости определяется строением слуховой системы человека. Этот порог характеризует чувствительность уха к интенсивности звуковой энергии. Величина порога слышимости зависит от характера используемых звуковых колебаний и условий измерений.

Порог слышимости называют абсолютным или же порогом слышимости в покое при измерении его с помощью тональных сигналов в полной тишине. Определяется он для людей в возрасте 18-20 лет при размещении источника звука перед слушателем. Длительность воздействия звука должна быть не менее 250 мс.

Абсолютный порог аппроксимируется формулой:

 $threshold/\partial E = 3.64 \cdot (f/\kappa T y)^{-0.8} - 6.5 \cdot e^{-0.6 \cdot (f/\kappa T y - 3.3)^2} + 10^{-3} \cdot (f/\kappa T y)^4$ .

Данная аппроксимация широко используется в различных алгоритмах кодирования звуковых сигналов. Она включает в себя три составляющие: первая определяет уменьшение чувствительность слуха в области низких частот, вторая повышение чувствительность в области частот около  $3 \kappa \Gamma u$ , и третья составляющая определяет уменьшение чувствительности в области высоких частот (рис. 3.1). Низкочастотный спад чувствительности слуха, как правило, объясняется влиянием собственных шумов слуховой системы. В свою очередь два оставшихся компонента характеризуют неравномерность передаточной характеристики среднего уха.

Как видно из рисунка 3.1 наибольшая чувствительность слуха приходится на область частот от 2 кГц до 5 кГц.

В случае, когда условие полной тишины не выполняется, получаемый порог слышимости называют относительным. Относительный порог слышимости, как правило, выше абсолютного. Данный факт объясняется эффектом маскировки.

Таким образом, эффект маскировки - это повышение порога слышимости сигнала в присутствии другого мешающего (маскирующего) сигнала.

Особенностью слуховой системы человека является тот факт, что слух расчленяет широкополосный шум на частотные группы (критические полосы) и может распознать испытательный тон с частотой f лишь тогда, когда его уровень на несколько децибел ниже уровня мешающего шума в частотной группе, где находится тон. Поскольку ширина частотных групп зависит от частоты (см. лабораторную работу № 1), то и эффект маскировки будет по-разному проявляться на разных частотах.

При существенном уровне мешающего сигнала полезный сигнал может быть совсем не слышен. Явление маскировки проявляется поразному для различных уровней и спектральных характеристик мешающего сигнала. Следует отметить, что при совпадении частот полезного сигнала и помехи порог чувствительности человеческого уха примерно на 4-5 дБ меньше, чем уровень помехи. Полезный сигнал слышен даже при некотором превышении его помехой.

При маскировке тона широкополосным белым шумом кривые маскировки существенно видоизменяются. Это объясняется тем, что слух реагирует не на общую энергию сигнала, а на его энергию, приходящуюся на критическую полосу слуха.

При восприятии слух расчленяет маскирующий широкополосный шум на частотные группы и может распознать испытательный сигнал лишь тогда, когда его уровень на несколько децибел ниже уровня мешающего шума в той критической полосе, где находится маскируемый тон.

Исходя из этого равномерно маскирующим шумом, т.е. шумом равномерно смещающим порог слышимости на всех частотах, должен быть шум, спектральная плотность которого имеет зависимость от частоты обратную зависимости ширины критической полосы слуха от частоты (рис. 1.3). Отчасти этому условию удовлетворяют розовый и коричневый шумы, имеющие зависимость спектральной плотности пропорциональную  $1/f$  и  $1/f^2$  соответственно. Именно по этой причине данные шумы относят к разряду равномерно маскирующих.

## **3.2.** Порядок выполнения работы

При измерении абсолютного порога слышимости используют набор тональных сигналов с плавно возрастающей амплитудой и частотами: 85, 125, 250, 500, 1000, 1200, 1400, 1600, 1800, 2000, 2200, 2400, 2600, 2800, 3000, 4000, 8000, 16000 Гц.

Эксперт должен поочередно прослушивать упомянутые тональные сигналы и регистрировать уровни, при которых они вызывают у него слуховые ощущения.

При измерении относительного порога слышимости (исследование эффекта маскировки) к перечисленным выше тональным сигналам подмешивают мешающие (маскирующие) сигналы. В качестве мешающих сигналов используют поочередно белый, розовый и коричневый шумы.

В данном случае эксперт должен поочередно прослушивать смесь тонального сигнала и мешающего и регистрировать уровни тонального сигнала, при котором он становится слышимым на фоне шума.

# *3.2.1.* Измерение абсолютного порога слышимости

1. Создайте набор тестовых тональных сигналов с изменяющейся амплитудой.

Запустите программу *Adobe Audition*.

Воспользовавшись указаниями, приведенными в предыдущей лабораторной работе (раздел 2.2.2, пункт 1), создайте набор тональных сигналов с частотами 85, 125, 250, 500, 1000, 1200, 1400, 1600, 1800, 2000, 2200, 2400, 2600, 2800, 3000, 4000, 8000, 16000 Гц. Сохраните данные сигналы под соответствующими именами (они Вам понадобятся при выполнении второй части данной лабораторной работы).

2. Задайте плавное изменение амплитуды тонального сигнала.

В меню «*Effects»* выберите пункт *«Amplitude and Compression»*, затем вкладку «*Amplify/Fade (process)»*.

Установите начальное усиление (*«Initial Amplification»*) и конечное усиление («*Final Amplification»*), так чтобы сигнал плавно нарастал, например, от -70 дБ до 6 дБ. Для получения более плавного нарастания сигнала выберите пункт *«Logarithmic Fades»* вместо *«Linear Fades»*  (рис. 3.2).

В результате всех этих преобразований Вы получите тональный сигнал с плавно нарастающей амплитудой (рис. 3.3).

3. Повторите пункт 2 для всех тональных сигналов, созданных в пункте 1. Не забудьте сохранить созданные сигналы под соответствующими именами (они Вам понадобятся при выполнении второй части данной лабораторной работы).

# 4. Измерьте порог слышимости.

Внимание*:* Порог слышимости зависит от частоты *(*рис*. 3.1).* При этом диапазон изменения порога слышимости составляет примерно *60* дБ*.* Звуковой редактор *Adobe Audition* позволяет измерять уровни сигнала от минут бесконечности до *0* дБ*.* В связи с этим необходимо начинать измерения порога слышимости с частоты*,* на которой он имеет наименьшее значение*,* т*.*е*.* с *3000* Гц*.* Полученный для данной частоты порог слышимости должен быть не более *- 60* дБ*.* Если данное условие не выполняется*,* то необходимо изменить уровень воспроизведения сигналов звуковой картой в сторону увеличения громкости и повторить измерение*.*  Необходимо добиться того*,* чтобы получаемый порог слышимости для частоты *3000* Гц имел значение в диапазоне от *-70* дБ до *-60* дБ*!* При дальнейших измерениях*,* в том числе и исследовании эффекта маскировки уровень громкости не меняется*!* 

Для этого первому студенту необходимо одеть наушники и навести курсор мыши на значок паузы. Для чистоты эксперимента первый студент должен отвернуться от монитора и только с помощью мыши останавливать воспроизведение сигнала в момент появления первых признаков слышимости звукового сигнала. Второй студент, посредством нажатия на пробел, начинает воспроизведение сигнала.

Таким образом, при появлении первых признаков слышимости звукового сигнала первый студент останавливает воспроизведение. Уровень, который имеет в момент остановки воспроизведения звуковой сигнал, заносится в таблицу №1 отчета. Значение уровня отображается в нижней панели *Adobe Audition.*

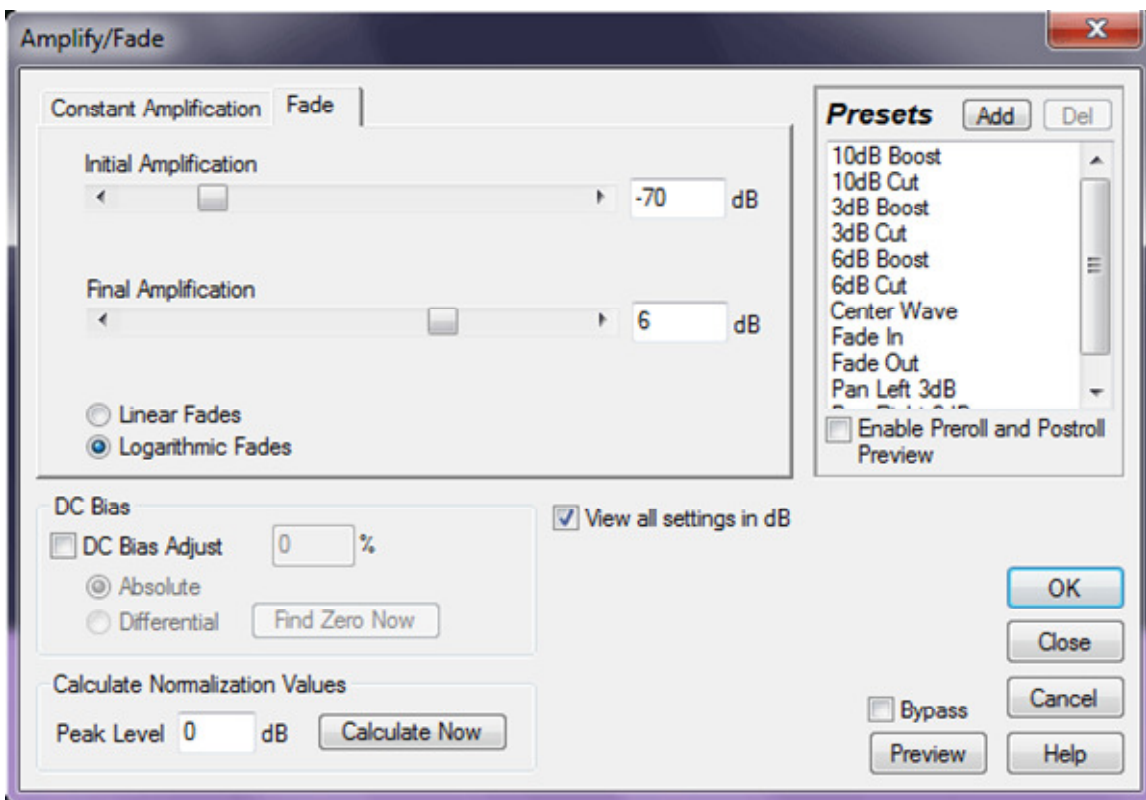

Рис. 3.2. Диалоговое окно «*Amply/Fade*»

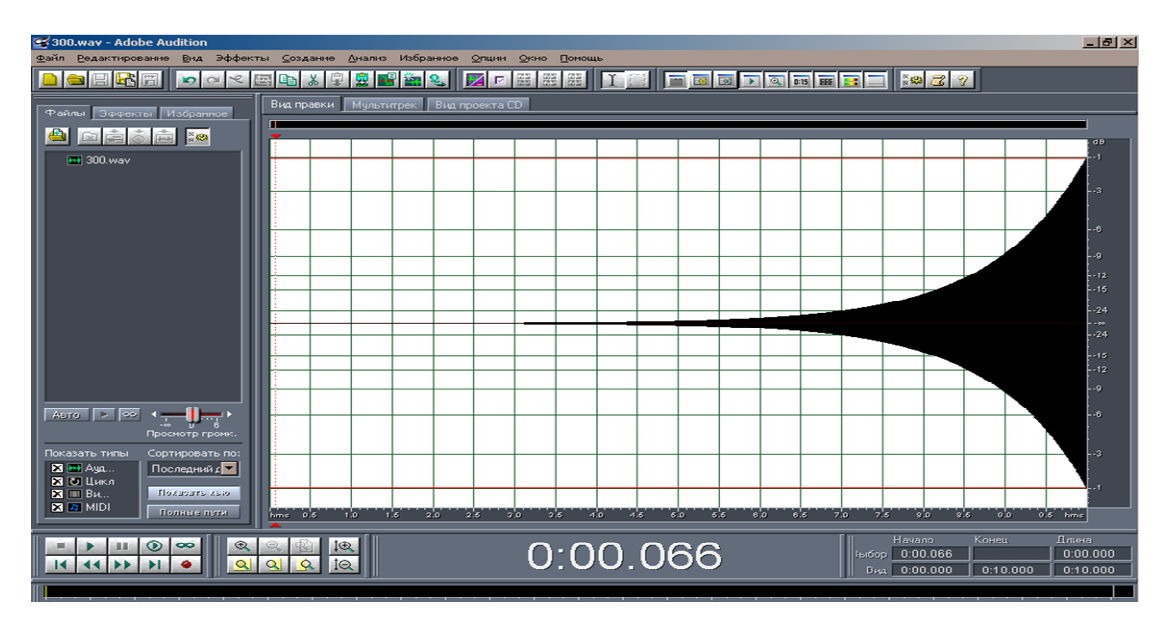

Рис. 3.3. Вид осциллограммы плавно нарастающего по амплитуде сигнала

5. Проведите измерение порога слышимости для всех заданных частот, повторив пункт 4.

6. Измерьте порог слышимости второго студента.

Для этого студенты меняются ролями, и повторяется вполнение пунктов 4 и 5.

Число снятых частотных зависимостей порога слышимости должно соответствовать числу членов бригады, выполняющей данную лабораторную работу.

7. При обработке результатов скорректируйте полученные данные, приняв за 0 дБ значение порога слышимости на частоте 2000 Гц. Постройте все полученные частотных зависимости порога слышимости (для всех студентов бригады) на одном графике.

#### *3.2.2.* Исследование эффекта маскировки

На данном этапе измерений Вам понадобятся тональные сигналы с плавно нарастающей амплитудой, полученные при измерении порога слышимости в покое.

Кроме этого Вам необходимо создать мешающие (маскирующие) шумовые сигналы белого, розового и коричневого шумов.

1. Создайте набор мешающих шумов.

Для этого создайте новый файл — пункт «*New Waveform*» меню «*File*» (рис. 3.4). После этого в меню «*Generate*» выберете пункт «Noise».

В появившихся диалоговых окнах (рис. 3.4 и рис. 3.5) установите следующие параметры:

- «*Sample Rate» — 44100* Гц*;* 

*- «Channels» — Mono;* 

*- «Resolution» — 16 bit;* 

*- «Color» — Brown .* 

Сохраните полученный шумовой сигнал (коричневый шум) в формате «*Windows PCM (\*.wav)*» (рекомендуется в имени файла указать название генерируемого шума, например, «*Brown.wav*»).

Аналогичным образом создайте и сохраните белый (White) и розовый (Pink) шумовые сигналы.

2. Смешайте тональный сигнал с плавно нарастающей амплитудой и заданной частотой и сигналом белого шума.

Для этого откройте (если они у Вас не открыты) тональный и шумовой сигналы. Перейдите в режим *'Multitrack View'*. С помощью мыши перетащите шумой сигнал на первую дорожку, а тональный сигнал на вторую дорожку. Выровняйте их по времени.

3. Измерьте порог слышимости тонального сигнала в присутствии мешающего (маскирующего) белого шума согласно методике, описанной в разделе 3.2.1 пункт 4.

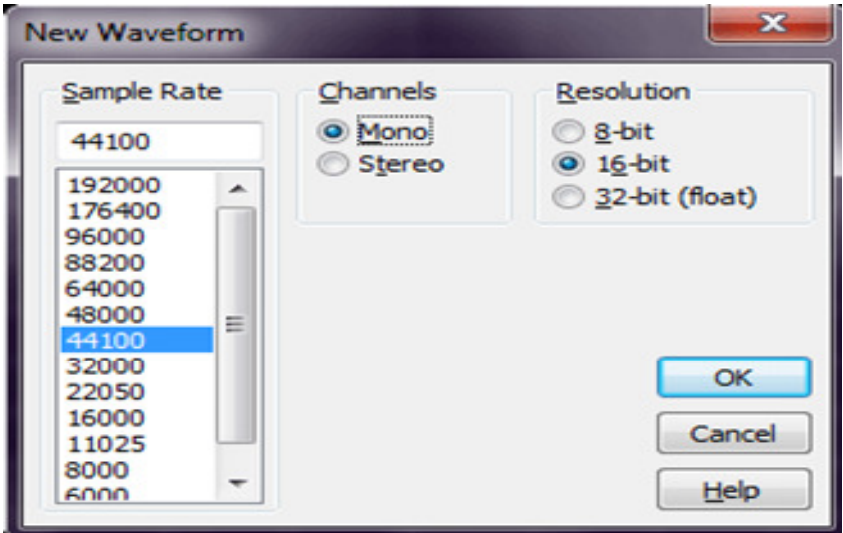

Рис. 3.4. Диалоговое окно «*New Waveform*»

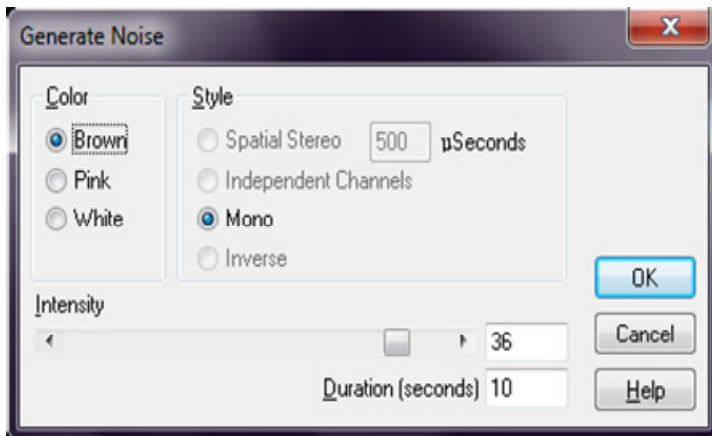

Рис. 3.5. Диалоговое окно «*Generate Noise*»

Внимание*:* При измерении порога слышимости надо фиксировать момент времени*,* когда на фоне шумового сигнала становиться заметным тональный сигнал*.* По данной временной метке необходимо уже определить уровень только тонального сигнала*.*

4. Повторите пункты 2 и 3 для всех тональных сигналов. Результаты занесите в таблицу № 3 отчета.

5. Повторите пункты 2, 3 и 4 для коричневого и розового шумов. Полученные результаты занесите в соответствующие таблицы № 4 и № 5.

6. По полученным экспериментальным данным постройте зависимости порога слышимости в тишине и для трех разновидностей шумов на одном графике. Занесите их в отчет.

7. Сравните полученные результаты с теоретически ожидаемыми. Сделайте выводы и занесите их в отчет.

## 3.3. Содержание отчета

1. Кривые абсолютных порогов слышимости для двух студентов, изображенные на одном графике.

2. Кривые порогов слышимости в покое и в присутствии трех разновидностей шумов для одного студента, изображенные на одном графике.

3. Выводы по каждому этапу исследований, проводимых в рамках лабораторной работы.

Ниже приведен примерный шаблон отчета по лабораторной работе. При согласии преподавателя отчет может оформляться в электронном виде. Защита лабораторной работы, если преподавателем не оговаривается другое, осуществляется при наличии у студента собственного распечатанного или рукописного отчета.

> Санкт-Петербургский государственный университет телекоммуникаций им. проф. М.А.Бонч-Бруевича

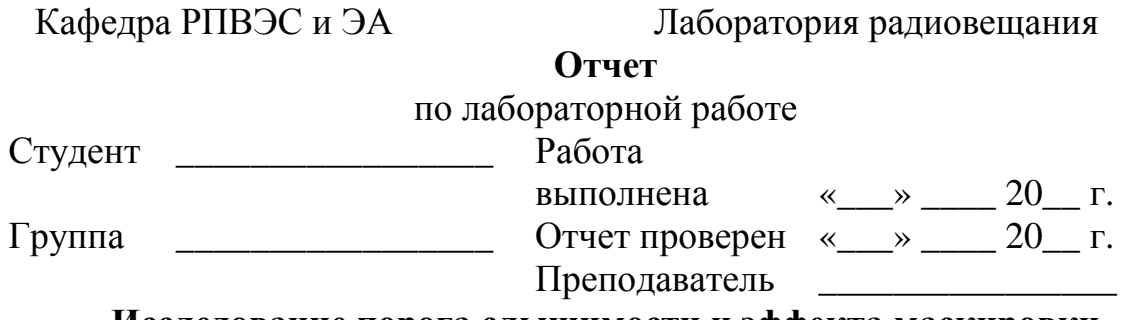

# Исследование порога слышимости и эффекта маскировки Цель работы

Освоение звукового редактора Adobe Audition. Измерение порога слышимости и практическое исследование эффекта маскировки.

Используемое в работе программное обеспечение: Adobe Audition

Часть 1. Исследование абсолютного порога слышимости

Таблина №1

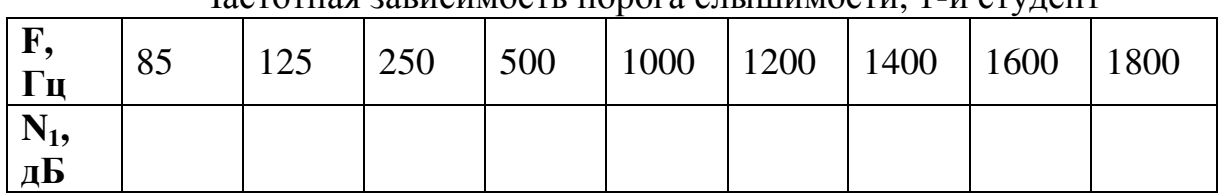

Uscrotusg 22RICUMOCTL HODOLS CHLIIIIIMOCTL 1-й студант

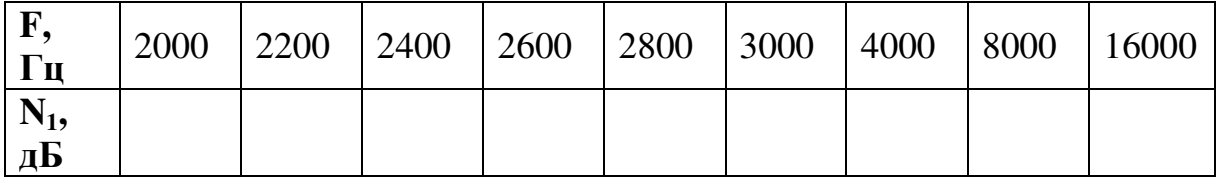

Таблица №2

# Частотная зависимость порога слышимости, 2-й студент

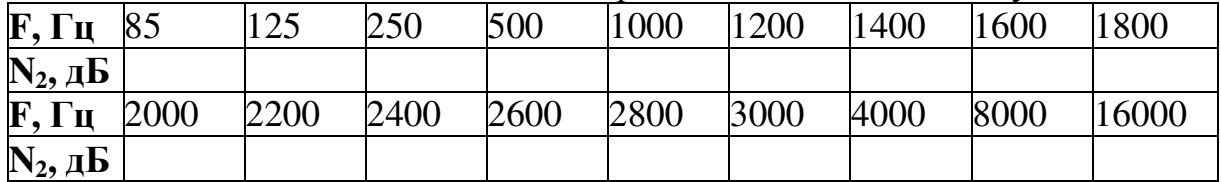

Графики частотных зависимостей порога слышимости*,* полученные всеми студентами*.* 

Выводы:

Часть *2.* Исследование эффекта маскировки

Таблица №3

# Частотная зависимость эффекта маскировки тона коричневым шумом

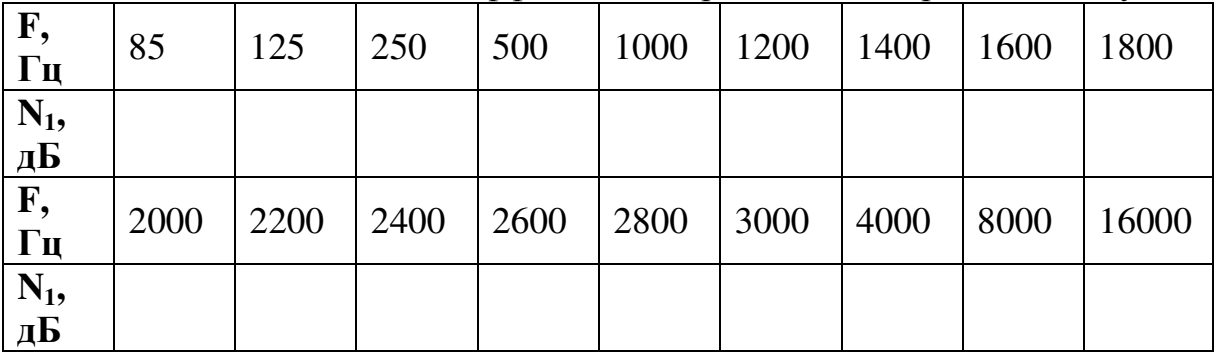

Таблица №4

Частотная зависимость эффекта маскировки тона белым шумом

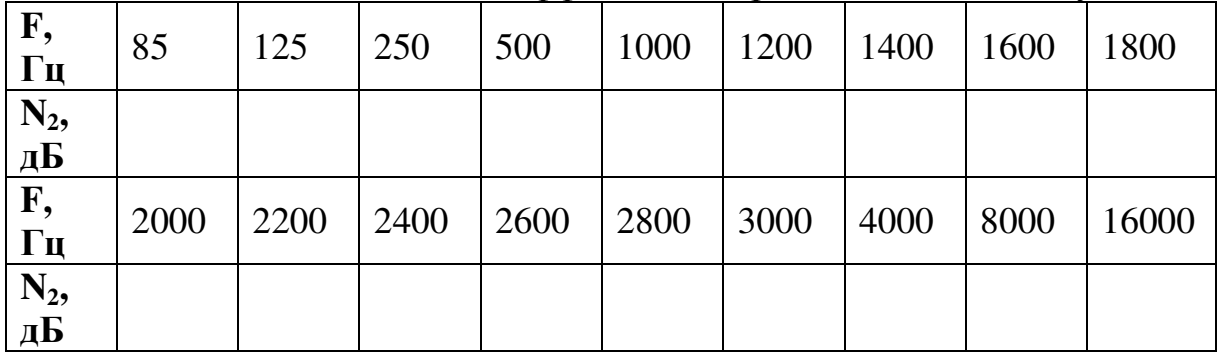

Таблица №5

|                         |      |      | TACTOTHIAN SADNCHIMOCTD SQUOCKTA MACKHOODKH TOHA DOSODDIM III YMOM |      |      |      |      |      |       |
|-------------------------|------|------|--------------------------------------------------------------------|------|------|------|------|------|-------|
| F,<br>$\Gamma$ ц        | 85   | 125  | 250                                                                | 500  | 1000 | 1200 | 1400 | 1600 | 1800  |
| $N_2$<br>дБ             |      |      |                                                                    |      |      |      |      |      |       |
| F,<br>$\Gamma$ ц        | 2000 | 2200 | 2400                                                               | 2600 | 2800 | 3000 | 4000 | 8000 | 16000 |
| $N_2,$ д $\overline{b}$ |      |      |                                                                    |      |      |      |      |      |       |

Частотная зависимость эффекта маскировки тона розовым шумом

Графики частотных зависимостей эффекта маскировки*.*  Выводы:

# **3.4.** Контрольные вопросы

1. Абсолютный и относительный пороги слышимости (определение, вид).

2. Эффект маскировки.

3. Разновидности маскирующих шумов.

# **4.** ИССЛЕДОВАНИЕ МЕТОДОВ ОЦЕНКИ КАЧЕСТВА

#### Цель работы

Изучение методов оценки качества современного каналообразующего оборудования, а именно:

- традиционных методов объективной оценки качества (МООК) (в соответствии с ГОСТ-Р 52742-2007);

- методов субъективной оценки качества — субъективностатистических экспертиз;

- перцепционных методов объективной оценки качества (ПМООК).

#### Основные вопросы**,** изучаемые перед выполнением работы

1. Тональные сигналы их математическое описание, осциллограммы и спектрограммы.

2. Типы искажений звукового сигнала, их описание и количественная оценка.

3. Свойства слуховой системы человека.

4. Алгоритмы компрессии аудиоданных.

5. Методы оценки качества звуковых сигналов и оборудования, предназначенного для их записи, обработки, передачи, приема и воспроизведения.

#### Содержание работы

1. Исследование традиционных методов объективной оценки качества (в соответствии с ГОСТ-Р 52742-2007).

2. Исследование субъективного метода оценки качества.

3. Исследование субъективно-статистической экспертизы.

4. Исследование перцепционных методов объективной оценки качества.

#### **4.1.** Теоретическая справка

Процедура оценки качества сводится к сравнению двух сигналов – эталонного (не искаженного) сигнала и исследуемого (искаженного) сигнала, т.е. эталонного сигнала, пропущенного через тестируемое устройство. На основе сопоставления характеристик этих двух сигналов построены все современные методы оценки качества (рис. 4.1).

#### *4.1.1.* Традиционные методы объективной оценки качества

Методика объективной оценки качества, как правило, заключается в процедуре измерения одного или нескольких параметров исследуемого звукового сигнала (акустического или электрического). В качестве исследуемых сигналов могут быть использованы как натуральные, так и искусственные (специально синтезированные для этой цели) звуковые сигналы.

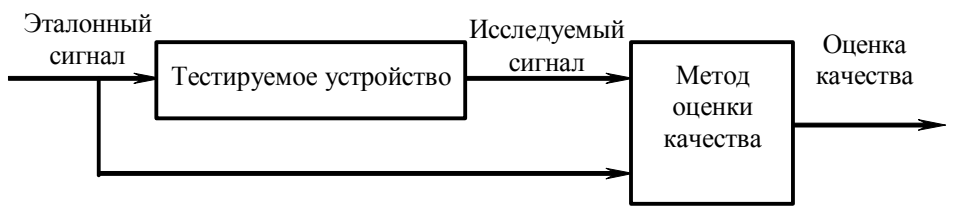

Рис. 4.1. Общая схема оценки качества

ГОСТ-Р 52742-2007 регламентирует основные параметры звуковых сигналов, методы измерений, требования к проведению испытаний, а также нормы допуска на исследуемые параметры. Действие данного стандарта распространяется на действующие цифровые и аналоговые каналы и тракты звукового вещания и каналы звукового сопровождения телевидения, тракты формирования программ и первичного распределения, тракты передатчика, тракты проводного вещания, стереофонические тракты, каналы и их отдельные звенья. В стандарте оговариваются нормы допустимых значений таких основных параметров как:

- полоса передаваемых частот;

- неравномерность амплитудно-частотной характеристики (АЧХ);

- коэффициент гармоник;

- защищенность от взвешенного шума (для трактов проводного вещания от невзвешенного шума);

- защищенность от внятной переходной помехи;

- отклонение выходного уровня от номинального значения;

- коэффициент разностного тона;

- изменение группового времени прохождения;

- разность фаз в каналах А и В, образующих стереопару;

- защищенность от внятных переходных помех между каналами А и В, образующими стереопару;

- разность уровней на выходах каналов А и В, образующих стереопару (для передатчиков разбаланс АЧХ в соответствии с ГОСТ-Р 51741 и ГОСТ-Р 51742).

Дополнительно для цифровых каналов звукового вещания нормируют два параметра:

- защищенность от продуктов внутриполосной перекрестной модуляции второго и третьего порядка;

- защищенность от продуктов внеполосной перекрестной модуляции первого и второго порядка.

Более подробно ознакомиться с нормами допуска, методами измерений и требованиями к используемому оборудованию можно в тексте ГОСТ-Р 52742-2007.

## *4.1.2.* Субъективно*-*статистические экспертизы

Субъективные методы оценки качества, проводимые в форме субъективно-статистической экспертизы, можно также разделить на две группы:

- интегральные, которые предусматривают оценку качества звучания по общему звуковому впечатлению;

- дифференциальные, которые выделяют присущие данному виду звукового сигнала параметры качества.

Существующие рекомендации Международной организации по стандартизации (ISO) и Международного Электротехнического Комитета (IEC) на методы субъективных испытаний предусматривают, в основном, интегральную оценку качества. Эксперт выставляет оценку при сравнении звучания исследуемого тракта с другим по общему звуковому впечатлению, не разделяя свои ощущения на отдельные компоненты. Такой метод оценки не позволяет судить о причинах, вызывающих предпочтительность того или иного устройства. Этого недостатка можно избежать при дифференцированной оценке качества звучания. Данный метод основан на способности эксперта разделять на компоненты всю совокупность ощущений, возникающих при прослушивании звуковой программы, и оценивать качество звучания по каждому из них отдельно, а также вклад каждого из них в обобщенную оценку качества. Это вызывает необходимость точного определения исследователем каждого признака качества в процессе проведения экспертизы и возможность ее отчетливого выделения при прослушивании. Основными компонентами качества являются: пространственное впечатление, прозрачность звучания, тембр, мешающие помехи («чистота звучания»), музыкальный баланс, мешающие помехи («чистота звучания»), музыкальный баланс, совместимость, аранжировка, техника записи и др. Очевидно, что в этом случае в качестве экспертов должны привлекаться тренированные слушатели с проверенным слухом.

Для получения достоверной оценки качества проводится процедура прослушивания с участием большого числа экспертов. Такие исследования называют субъективно-статистическими экспертизами (ССЭ).

Результаты субъективно-статистических экспертиз зависят от многих факторов, важнейшие из которых: параметры помещения прослушивания; выбор тестовых программ; отбор и тренировка экспертов; метод выбора оценок и обработки результатов; требования к источникам программ и т.д. Это приводит к разбросу результатов отдельных субъективностатистических экспертиз. По этой причине для анализа результатов испытаний применяют аппарат теории вероятностей и математической статистики.

Основными документами, используемыми при организации субъективных экспертиз в нашей стране, являются:

- ОСТ 4.202.003-84 «Метод экспертной оценки качества звучания»;

- IEC 268-5, Part-B Sound System Equipments "Listening tests on loudspeakers";

- AES-20-1996, AES recommended practice for professional audiosubjective evaluation of loudspeakers;

- ITU-R Recommendation BS.1116-1, Methods for subjective assessment of small impairments in audio systems including multichannel sound systems.

Более подробно ознакомиться с методикой организации и проведения субъективно-статистических экспертиз, с видами шкал классификации искажений и с требованиями к подготовке тестовых программ можно в вышеуказанных рекомендациях, а также в учебнике «Электроакустика и звуковое вещание».

## *4.1.3.* Перцепционные методы объективной оценки качества

Перцепционные методы 1 объективной оценки качества (ПМООК) построены на основе моделирования свойств слуховой системы и процессов восприятия искажений человеком. Исследованием особенностей слухового восприятия занимается раздел психофизики - психоакустика<sup>2</sup>. Она представляет собой область науки, граничную между техникой связи и физикой, с одной стороны, и биологией – с другой. Как и другие методы оценки качества, ПМООК оценивает присутствующие в исследуемом сигнале искажения на основе сравнения его с эталонным сигналом (см. рис. 4.1). Целью ПМООК является получение оценки качества звукового сигнала, которая совпадала бы с результатом ССЭ.

На сегодняшний день наиболее перспективным является ПМООК Perceptual Evaluation of Audio Quality (PEAQ).

В рамках лабораторной работы исследование ПМООК PEAQ будет проводиться с помощью программы оценки качества (ПОК) 'PEAQ Wizard', которая была разработана Ивановым А.С. на кафедре РПВЭС.

При разработке рассматриваемого ПМООК были использованы наиболее успешно зарекомендовавшие себя способы оценки качества (оценка порога маскировки, сравнение «внутренних представлений», спектральный анализ) (рис 4.2). C помощью уточненной психоакустической модели в этом методе осуществляется расчет многомерного показателя качества, представляющего собой набор величин, численно характеризующих вероятность слуховой заметности искажений,

 $\overline{a}$ 

<sup>1</sup> Перцепционный – относящийся к восприятию. Перцепция (от лат. *perception* – понимание, познавание) – отражение непосредственно воздействующих на органы чувств предметов и явлений реального мира. В данном случае имеется в виду восприятие человеком звуковых сигналов.

<sup>&</sup>lt;sup>2</sup> Исследование соотношений между результатами чувственных экспериментов и физическими параметрами раздражителей составляет предмет психофизики; раздел психофизики, посвященный звуковым образам и акустическим сигналам, называется психоакустикой.

отношение шум–маска (NMR — Noise–to–Masked–Ratio), громкость частично маскированных искажений, отличие модуляции эталонного и исследуемого сигналов, их полосы частот и гармоническую составляющую сигнала искажений. В качестве способа пересчета многомерного показателя качества к обобщенной объективной оценке качества используется наиболее успешно зарекомендовавшая себя при решении подобных задач искусственная нейронная сеть, уже обученная по результатам ССЭ. Для реализации кратковременного спектрального анализа входных сигналов в рамках рассматриваемой ПОК используется математический аппарат БПФ.

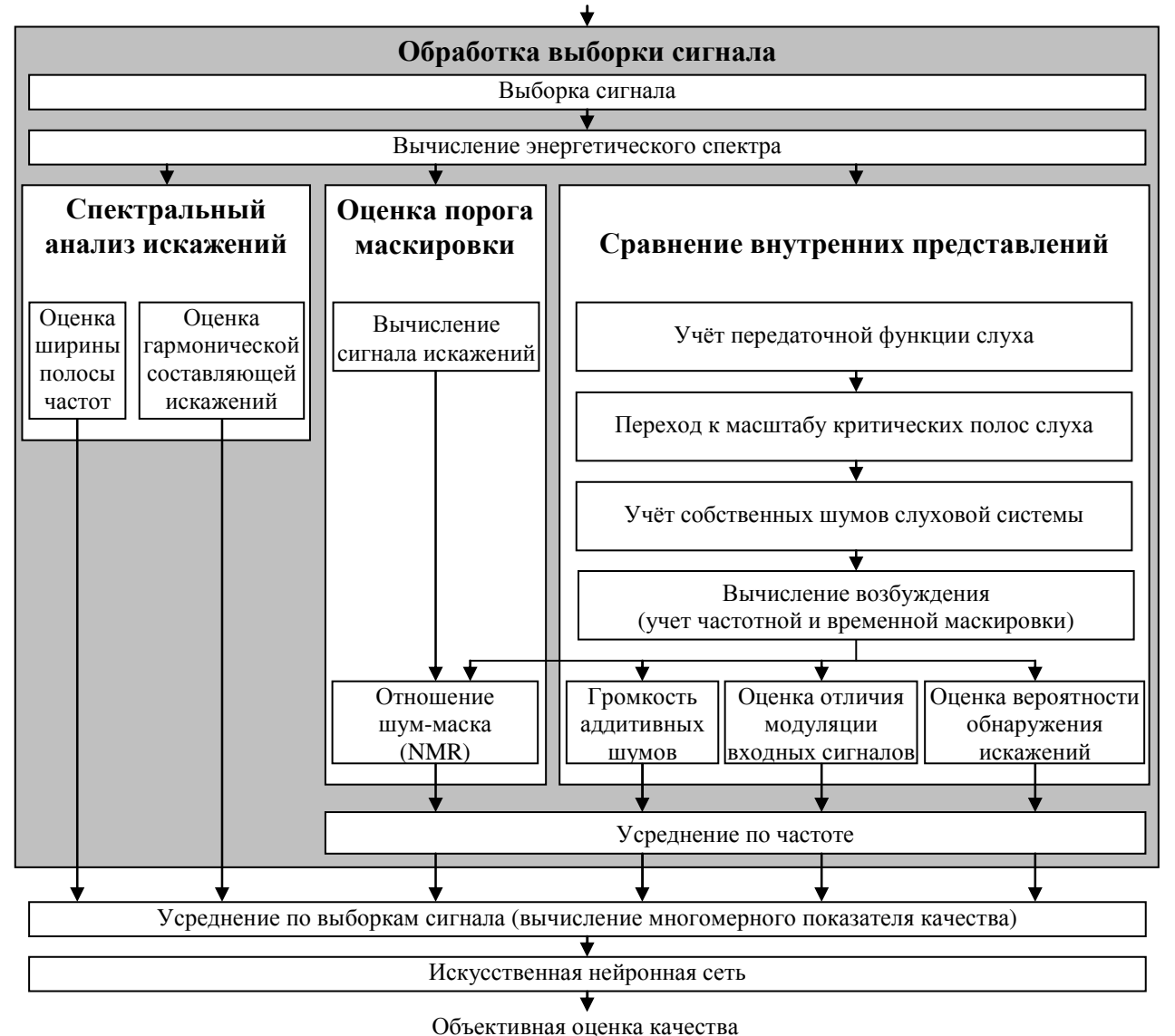

Входные сигналы (эталонный, исследуемый)

В PEAQ для отображения выходных величин к объективной оценке качества используется искусственная нейронная сеть с одним скрытым слоем (рис. 4.3). Процедура обучения данной сети, позаимствованная

Рис. 4.2. Алгоритм ПМООК

разработчиками ПОК в Canadian Communication Research Centre, построена на основе алгоритма обратного распространения.

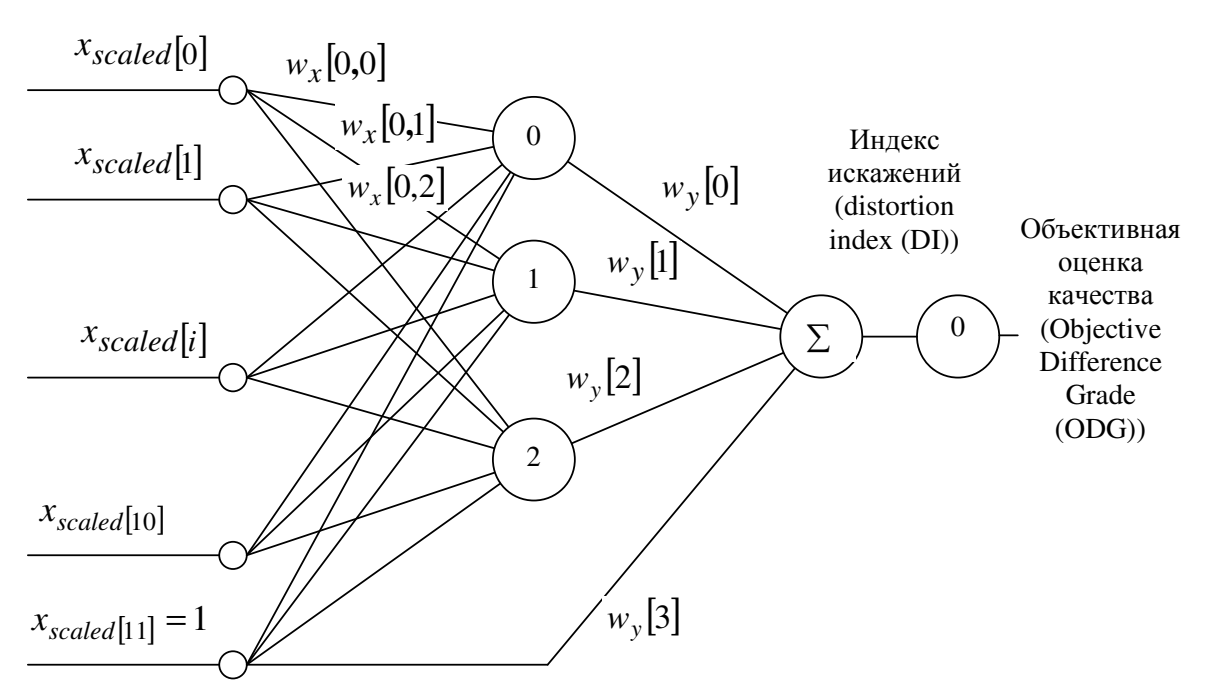

Рис. 4.3. Структура искусственной нейронной сети

ПОК Заключительным работы является этапом вычисление обобщенной объективной оценки качества исследуемого сигнала. Здесь осуществляется окончательный расчет средних значений величин, характеризующих заметность различных видов искажений, и вычисление на их основе обобшенной объективной оценки качества.

$$
ODG = b_{min} + (b_{max} - b_{min}).
$$
  
. 
$$
sig(w_y[J] + \sum_{j=0}^{J-1} (w_y[j] \cdot sig(w_x[I, j] + \sum_{i=0}^{I-1} w_x[i, j] \cdot \frac{x[i] - a_{min}[i]}{a_{max}[i] - a_{min}[i]}))
$$

В приведенной формуле:  $I$  - количество входов;  $i$  - индекс входа;  $J$  количество узлов в скрытом слое;  $j$  - индекс узла;  $a_{min}[i]$ ,  $a_{max}[i]$  и  $w_x[i, j]$ входные масштабные и весовые коэффициенты;  $b_{min}$ ,  $b_{max}$  и  $w_y[j]$  выходные масштабные и весовые коэффициенты; ОДС - объективная оценка качества, которая может принимать значения от 0 до -4, где 0 соответствует незаметному искажению, а -4 соответствует искажению, оцененному как очень раздражающее (что соответствует пятибалльной шкале оценки качества рекомендации ITU-R BS.562). Активационной функцией в искусственной нейронной сети является гиперболический тангенс (сигмоидальная функция):

$$
sig(x) = \frac{1}{1 + e^{-x}}.
$$

Более подробно с алгоритмами перцепционных методов объективной оценки качества можно ознакомиться в учебном пособии «Методы измерения и контроль качества сигналов и устройств в электроакустике и звуковом вещании».

# 4.2. Порядок выполнения работы

# 4.2.1. Исследование традиционных методов объективной оценки качества (в соответствии с ГОСТ-Р 52742-2007)

1. Создайте испытательные тональные сигналы.

Для этого с помощью программы Adobe Audition получите тональные сигналы следующих частот: 250, 500, 1000, 2000, 4000, 6000, 8000 Гц. Воспользуйтесь методическими указаниями, приведенными в разделе 2.2.2. При создании тональных сигналов выберите: пункт 1. частоту дискретизации («Sample Rate») 48000 Гц, количество каналов («Channels») - стерео («Stereo»), разрешение («Resolution») 16 бит/отсчет («16-bit»), «Duration»  $10c$ .

Созданные тональные сигналы сохраните в формате 'Windows PCM' (\*.wav) Для удобства последующего использования и обработки рекомендуется сохранить файлы в отдельную папку, например «SAMPLES ОQM», а в имени файла рекомендуется указать значение частоты тонального сигнала, например «250Hz.wav».

2. Измерьте максимальный уровень полученных тональных сигналов.

Для этого воспользуйтесь методическими указаниями, приведенными в разделе 2.2.1, пункт 2.

Значение графы «Peak Amplitude» (Пиковая амплитуда) необходимо зафиксировать в таблице № 1 протокола в графе «Максимальный уровень сигнала: эталонный сигнал».

3. С помощью программы Adobe Audition полученные ранее тональные сигналы подвергните компрессии по стандарту MPEG-1 ISO/IEC 11172-3 Layer 3 (МРЗ) для двух значений скорости цифрового потока: 48 кбит/с и 128 кбит/с.

Для этого следует выполнить следующие действия:

- в меню «File» выбрать пункт «Batch Processing...» (Пакетная обработка);

- в закладке «*1. Files*» (Файлы) выбрать файлы для обработки, нажав на кнопку «*Add Files…*» (Добавить файлы): в открывшемся диалоговом окне выбрать все полученные и сохраненные ранее тональные сигналы в формате  $*$ .wav (рис. 4.4);

| Step 1: Choose source files                                                                                                    | (7 files/folders in list) |           |
|----------------------------------------------------------------------------------------------------|---------------------------|-----------|
| f:\docs\text\bonch\acoustics\diploma\# samples oqM\10000Hz.wav<br>f:\docs\text\bonch\acoustics\diploma\# samples oqM\1000Hz.wav<br>f:\docs\text\bonch\acoustics\diploma\# samples oqM\2000Hz.wav                                                               | Add Files                 |           |
| f:\docs\text\bonch\acoustics\diploma\# samples oqM\250Hz.wav<br>f:\docs\text\bonch\acoustics\diploma\# samples oqM\4000Hz.wav<br>f:\docs\text\bonch\acoustics\diploma\# samples oqM\500Hz.wav<br>f:\docs\text\bonch\acoustics\diploma\# samples oqM\6000Hz.wav | Remove<br>Remove All      |           |
|                                                                                                    |                           |           |
|                                                                                                    | <b>Hide Path</b>          | Run Batch |

Рис. 4.4. Диалоговое окно «*Batch Processing: 1. Files*»

- в закладке «*4. New Format*» (4. Новый формат) в графе «*Output format*» выбрать формат «*mp3PRO® (FhG) (\*.mp3)*» (рис. 4.5);

- нажать кнопку «*Format Properties*» (Свойства формата). В открывшемся диалоговом окне «*MP3/mp3PRO® Encoder Options*» (рис. 4.6) перейти в расширенный режим с помощью кнопки «*Advanced*»; установить постоянную скорость цифрового потока («*CBR – Constant Bitrate*»); в графе «*CBR Bitrate*» ввести скорость цифрового потока, например, равную 48 кбит/с; установить частоту дискретизации («*Sample Rate*») равную 48000 Гц; максимальную ширину полосы частот сигнала («*Maximum Bandwidth*») равную 20000 Гц; нажать «*Ok*»;

- в закладке «*5. Destination*» (5. Завершение) (рис. 4.7) выбрать пункт «*Same as file»s source folder*» (та же, что для исходного файла) для сохранения полученных сигналов в ту же папку, что и исходные сигналы. В графе «*Output filename template*» ввести желаемый шаблон имени выходного файла: имя исходного файла в шаблоне обозначается символом «\*»; необходимо в шаблоне указать значение скорости цифрового потока для данной серии формируемых файлов, например, «*48kbps\_\*.mp3*»;

- нажать кнопку «*Run Batch*» для выполнения обработки файлов;

- после завершения процесса обработки файлов следует повторить вышеуказанные действия для оставшихся значений скорости цифрового потока: 128 кбит/с.

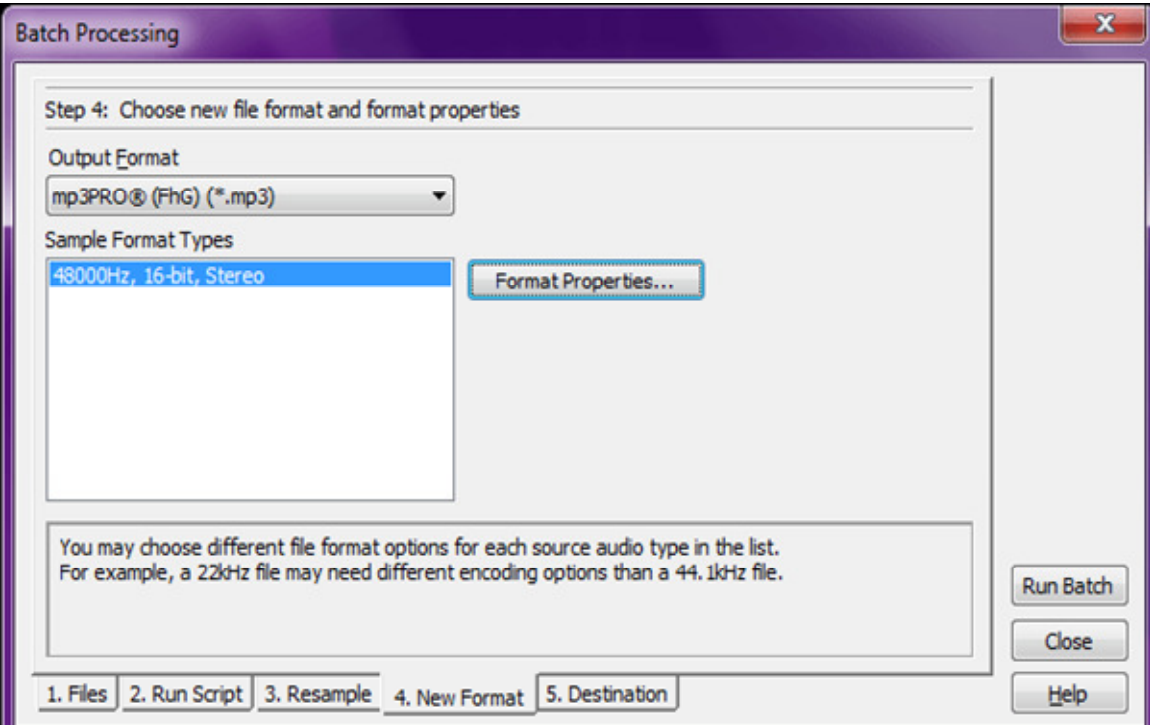

Рис. 4.5. Диалоговое окно «*Batch Processing: 4. New Format*»

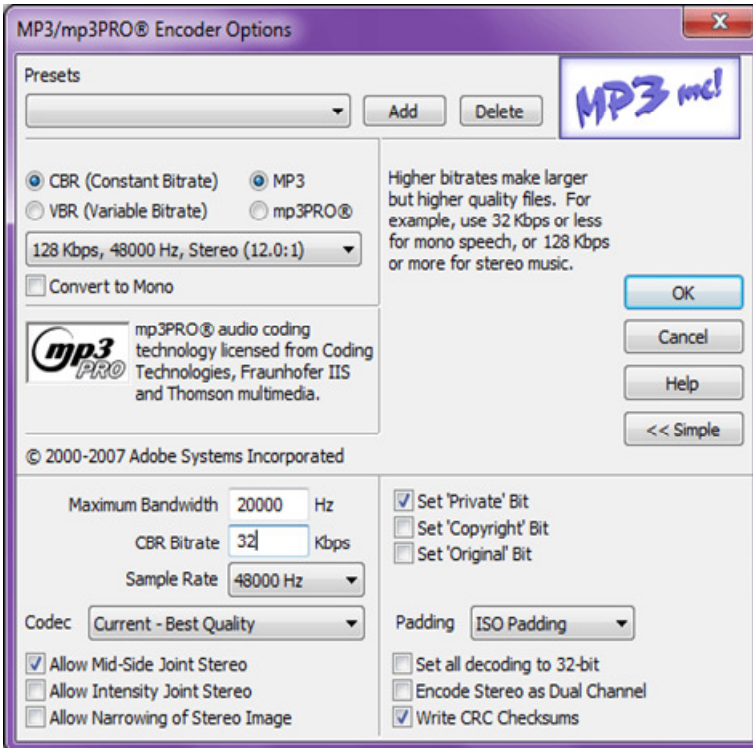

Рис. 4.6. Диалоговое окно «*MP3/mp3PRO® Encoder Options*»

Для реализации процедуры компрессии одного сигнала можно воспользоваться действием «*Save As…*» (Сохранить как.. (Ctrl+Shift+S)), где следует установить свойства формата МРЗ аналогично случаю пакетной обработки.

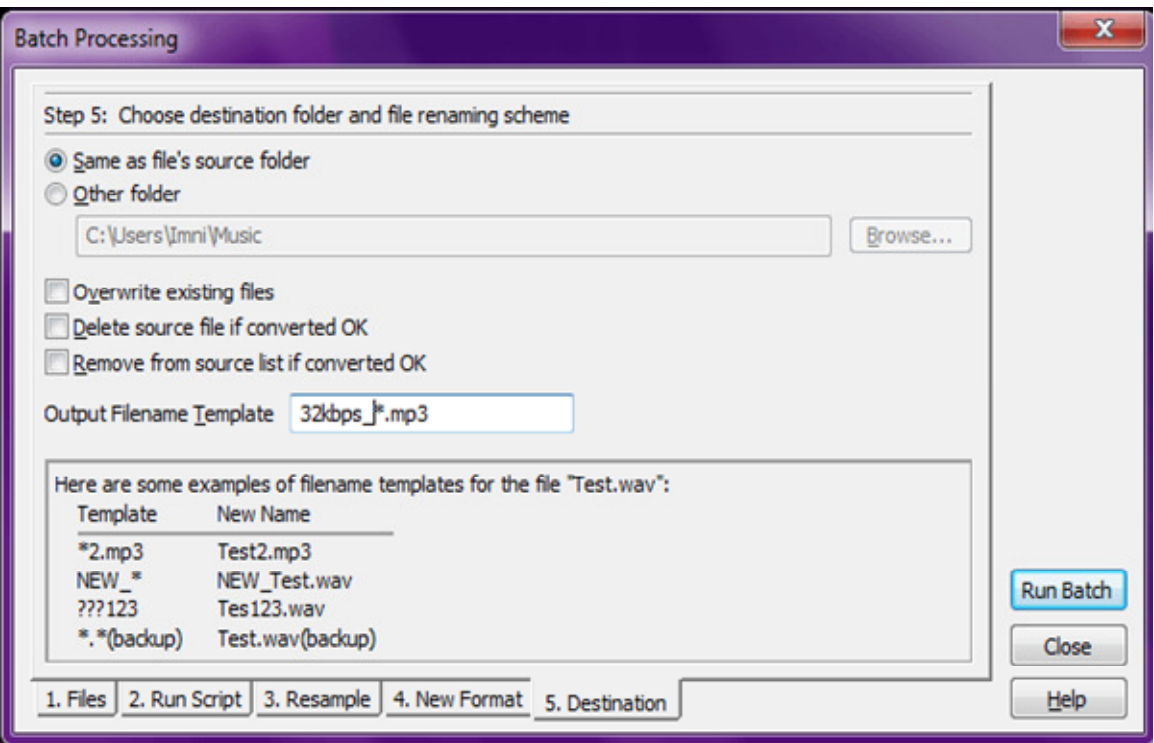

Рис. 4.7. Диалоговое окно «Batch Processing: 5. Destination»

Внимание: Процесс кодирования (компрессии) цифровых звуковых сигналов в Adobe Audition осуществляется только на момент завершения работы с звуковым файлом, т.е. при его закрытии в формате «mp3PRO® (FhG) (\*.mp3)». В свою очередь процесс декодирования происходит при открытии файла, записанного в формате «mp3PRO® (FhG) (\*.mp3)». Таким образом, чтобы получить сигнал, прошедший процедуру кодирования и декодирования, необходимо после сохранения файлов в формате «mp3PRO® (FhG) (\*.mp3)» их закрыть и заново открыть. Это необходимо учесть при реализации процедуры компрессии одного сигнала посредством команды «Save As...». В случае пакетной обработки сигналов закрытие файлов происходит автоматически.

4. Оцените уровень сигналов, прошедших через каналообразующее оборудование (прошедших процедуру кодирования и декодирования).

Для этого откройте полученные в пункте 3 файлы (\*.mp3).

При измерении максимального уровня воспользуйтесь методическими указаниями, приведенными в разделе 2.2.1, пункт 2.

Обратите внимание на краевые эффекты, проявляющиеся в виде видоизменения тональных сигналов в начале и конце файла. При оценке пиковой амплитуды необходимо выделить только центральный участок осциллограммы тонального сигнала, т.е. исключить начальный и конечный участок исследуемого сигнала.

Значение графы «Peak Amplitude» (Пиковая амплитуда) необходимо зафиксировать в таблице № 1 протокола в графе «Максимальный уровень сигнала: исследуемый сигнал».

Полученные значения используйте при подготовке отчета для расчета неравномерности АЧХ.

5. Получите спектры сигналов, прошедших через каналообразующее оборудование (прошедших процедуру кодирования и декодирования).

Для этого откройте полученные в пункте 3 файлы (\*.mp3).

Для получения спектров воспользуйтесь методическими указаниями, приведенными в разделе 2.2.1, пункт 3.

Сохраните полученные спектрограммы в масштабе, пригодном для оценки величин первой, второй и третьей гармоник сигнала. На основе данных величин при подготовке отчета Вам необходимо будет рассчитать коэффициент гармоник.

#### 4.2.2. Исследование субъективной оценки качества

1. Проведите субъективную оценку качества сигналов, подвергнутых процедуре кодирования и декодирования, на слух.

В папке «2\_so\_audiofiles» содержится семь папок под порядковыми номерами от «1» до «7». В каждой из данных папок находится три файла под условными номерами 1, 2 и 3. Файл под номером 1 представляет собой оригинальный звуковой отрывок. Один из файлов под номерами 2 и 3 представляет собой сигнал, прошедший компрессию с определенным значением скорости цифрового потока, а один является оригинальным звуковым отрывком.

С помощью программы Adobe Audition Вам необходимо открыть три файла, расположенных в папке «1»: «1\_1.wav»; «1\_2.wav»; «1\_3.wav». Осуществите прослушивание открытых файлов. Сравните звучание файлов «1 2.wav» и «1 3.wav» с эталонным сигналом «1 1.wav». Степень отличия каждого из сигналов от эталонного оцените по пятибалльной шкале деградации качества (рис. 4.8).

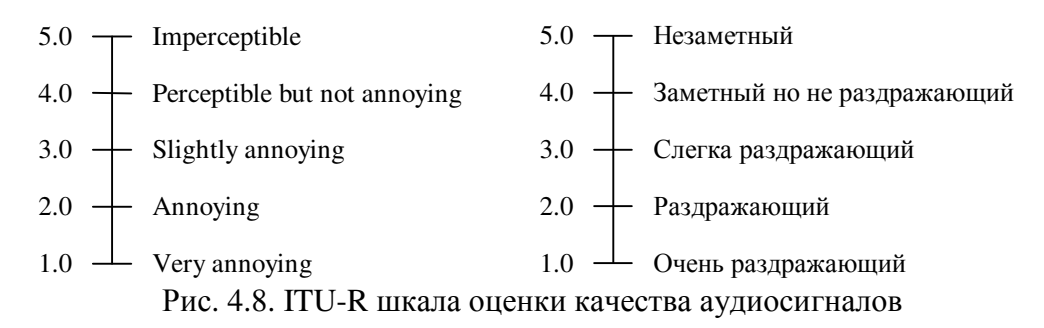

Полученные оценки занесите в таблицу № 2 отчета.

2. Повторите оценку качества сигналов согласно указаниям пункта 1 для папок «2»-«7». Полученные результаты занесите в соответствующие графы таблицы № 2 отчета.

3. После выполнения лабораторной работы всеми бригадами не забудьте узнать у преподавателя значения цифровых скоростей для каждой из семи папок, а также принадлежность второго и третьего сигналов к эталонному или исследуемому.

## 4.2.3. Исследование субъективно-статистической экспертизы

Первый этап проведения субъективно-статистической экспертизы (ССЭ), заключающийся в прослушивании экспертами сигналов и оценки их качества, был осуществлен ранее.

1. Соберите полученный **BO** время лабораторной работы статистический материал, т.е. результаты индивидуальных субъективных испытаний, выполненные каждым студентом. Полученный материал необходимо занести в таблицу № 3, в которой указать фамилию, имя и отчество экспертов.

2. При подготовке отчета полученные данные необходимо будет подвергнуть статистической обработке.

# 4.2.4. Исследование перцепционного метода объективной оценки качества (PEAO Wizard)

Перцепционный метод объективной оценки качества реализован в виде приложения для Windows с интуитивно понятным интерфейсом. После запуска программы следуйте ее указаниям.

1. Запустите программу PEAQ Wizard файл (исполняемый «PEAQ\_Wizard.exe»).

При запуске программы появляется окно «Шаг 1 из 4: Знакомство».

Для просмотра общей схемы организации измерений следует нажать кнопку «Изучить схему»; для просмотра информации о программе кнопку «О программе...».

После ознакомления с программой нажмите кнопку «Далее» для перехода к следующему шагу.

2. В открывшемся диалоговом окне «Шаг 2 из 4: Выбор входных сигналов» укажите входные сигналы.

Входные сигналы возьмите из папки « $3\_p$  mook\_audiofiles», например:

- эталонный файл — «pmook\_original.wav»;

- исследуемый файл — «pmook 24kbps.wav».

Файлы должны соответствовать формату Windows PCM (WAV), иметь частоту дискретизации 48 кГц, один (моно) или два (стерео) канала, разрешение 16 бит/сэмпл и быть равными по длительности, т.е. иметь одинаковое количество сэмплов (сэмпл — отсчет сигнала). В случае не выполнения хотя бы одного из перечисленных условий программа не позволит пользователю осуществлять дальнейшую работу до тех пор, пока пользователь не выберет файлы, соответствующие перечисленным выше требованиям. Звуковые файлы так же должны быть синхронизированы.

После выбора файлов нажмите кнопку «Далее».

3. В открывшемся окне «Шаг *3* из *4.* Настройки и расчёт» можно внести некоторые изменения в установленные по умолчанию настройки ПОК.

Для изменения настроек нажмите кнопку «Настройки*…*». В диалоговом окне «Параметры алгоритма ПМООК» можно изменить:

- уровень воспроизведения (от 0 до 92 дБ);

- размер буферов, используемых для передачи входных сигналов в функцию, производящую расчет.

Значениями по умолчанию этих величин являются уровень воспроизведения 92 дБ (максимальное значение; рекомендуемый уровень прослушивания музыкальных программ в студии, в соответствии с рекомендациями для звукорежиссеров, составляет 94–96 дБ), размер буфера 2048 отсчетов (размер одного фрейма).

4. Нажмите кнопку «Старт» для начала расчёта оценки качества. Расчет можно приостановить, нажав кнопку «Стоп». После приостановки вычислений можно прервать расчёт или продолжить его.

После окончания вычислений ПОК появиться диалоговое окно «Шаг *4*  из *4:* Результаты», в котором будет отображена объективная оценка качества («Значение *ODG*»), её словесное описание («Оценка искажений») и ряд дополнительных величин, характеризующих скорость вычислений.

Значение ODG и словесное описание оценки искажений занесите в таблицу № 4 протокола.

После ознакомления с результатами вычислений можно вернуться к любому из предыдущих шагов (кнопка «Назад») или же закончить работу с программой (кнопка «Готово»).

5. Повторите процедуру оценку качества с помощью программы PEAQ Wizard (см. пункты 2, 3 и 4) для остальных исследуемых файлов, прошедших компрессию с другими установленными значениями скорости цифрового потока. Результаты испытаний занесите в таблицу № 4 протокола.

#### **4.3.** Содержание отчета

*4.3.1.* Исследование традиционных методов объективной оценки качества *(*в соответствии с ГОСТ*-*Р *52742-2007)* 

Рассчитайте неравномерность амплитудно-частотной характеристики (АЧХ) по формуле:

 $\Delta S = N_f - N_{1000\,\Gamma\mu}$ ,

где  $N_f$  — уровень исследуемого сигнала для частоты f,  $N_{1000\varGamma u}$  уровень исследуемого сигнала на частоте 1000 Гц. Полученные значения занесите в отчет.

По результатам измерений и вычислений постройте графики АЧХ и неравномерности АЧХ.

Полученные значения неравномерности АЧХ сравните с допусками, нормированными для тональных сигналов. Значения, полученные для исследуемого кодека MPEG-1 ISO/IEC 11172-3 Layer 3 (MP3) следует сравнить с нормами допуска для тракта формирования программ (ТФП). Значение отклонения АЧХ для ТФП должно находиться в пределах ±0.5 дБ для диапазона частот 125-10000 Гц.

Рассчитайте коэффициент гармоник по формуле:

$$
K_{\Gamma} = \frac{\sqrt{U_2^2 + U_3^2}}{U_1} \cdot 100\%,
$$

где *U***<sup>1</sup>** , *U***<sup>2</sup>** , *U***<sup>3</sup>** – напряжение основного сигнала и его второй и третьей гармоник соответственно.

Полученные значения коэффициента грамоник сравните с допусками, нормированными для тональных сигналов.

По результатам измерения неравномерности АЧХ и коэффициента гармоник и сравнения их с допусками, приведенными в ГОСТ-Р 52742- 2007, сделайте заключение о качестве испытанного оборудования для двух скоростей цифрового потока.

Расчеты и выводы занесите в отчет.

#### *4.3.2.* Исследование субъективной оценки качества

Рассчитайте Субъективную оценку различия (SDG — Subjective Difference Grade) по формуле:

SDG = Оценка исследуемого сигнала – Оценка эталонного сигнала.

Значение SDG должно находиться в интервале от 0 до –4, где 0 соответствует незаметному искажению, а –4 соответствует искажению, оцененному как очень раздражающее.

Если SDG оказывается положительной (больше нуля), то данный результат должен считаться заведомо ложным и его не используют в дальнейших вычислениях. Если подобная ошибка повторяется неоднократно у одного и того же эксперта, то это свидетельствует о его

недобросовестности и все полученные от данного эксперта результаты исключают из дальнейшего рассмотрения.

Полученные значения занесите в отчет.

#### 4.3.3. Исследование субъективно-статистической экспертизы

Полученные (вычисленные) для каждого эксперта SDG подвергаются статистической обработке, в результате которой определяют среднее значение. Кроме этого, дополнительно приводят величину, позволяющую степени достоверности полученных средних судить  $\overline{0}$ оценок, среднеквадратическое отклонение (корень из дисперсии) и (или) величину доверительного интервала.

1. Рассчитайте среднее значение SDG:

- для случая, когда в испытаниях принимают участие 4-6 экспертов, следует отбросить максимальную и минимальную из полученных оценок;

- для случая, когда в испытаниях принимают участие 10 и более слушателей, следует отбросить по 2-3 наименьших и наибольших оценок (в зависимости от общего количества оценок);

- для оставшихся значений рассчитайте среднее арифметическое значение по формуле:

$$
SDG_{cp} = \frac{\sum_{i=1}^{N} SDG_i}{N},
$$

где:  $SDG_i$  — субъективная оценка различия для *i*-го эксперта;  $N$ количество экспертов;  $SDG_{cp}$  – среднее арифметическое значение оценки.

2. Рассчитайте среднеквадратическое отклонение по формуле:

$$
\sigma = \sqrt{\frac{\sum_{i=1}^{N} (SDG_i - SDG_{cp})^2}{N}}
$$

где:  $SDG_i$  — субъективная оценка различия для *i*-го эксперта;  $N$  количество экспертов;  $SDG_{cp}$  - среднее арифметическое значение оценки; о - среднеквадратическое отклонение.

Расчет и полученные значения занесите в отчет.

3. Рассчитайте доверительный интервал.

Для этого принимаем гипотезу, что распределение статистического материала является нормальным. Тогда, задавшись доверительной вероятностью β = 0,9, получаем значение величины  $t<sub>β</sub> = 1,645$ . Величина  $t<sub>β</sub>$ 

определяет для нормального закона число средних квадратических отклонений, которое нужно отложить вправо и влево от центра рассеивания для того, чтобы вероятность попадания в полученный участок была равна  $\beta = 0.9$ .

Рассчитайте доверительный интервал  $I_{\beta}$  по формуле:

$$
I_{\beta} = (SDG_{cp} - t_{\beta} \cdot \sigma; \quad SDG_{cp} + t_{\beta} \cdot \sigma)
$$

Расчеты и полученные результаты занесите в отчет.

4. По полученным значениям среднеквадратичного отклонения и доверительного интервала сделайте заключение о степени достоверности полученных при проведении ССЭ средних оценок качества. Предложите способы улучшения достоверности ССЭ. Выводы занесите в отчет.

На основе полученных результатов постройте график зависимости субъективной оценки различия (SDG) от скорости цифрового потока исследуемых сигналов. Ha графике также отметьте границы доверительного интервала.

На основе средних значений оценок сделайте заключение о качестве испытанного оборудования для двух скоростей цифрового потока.

# 4.3.4. Исследование перцепционного метода объективной оценки качества (PEAO Wizard)

На основе значений объективной оценки различия, полученных с помощью программы PEAO Wizard, постройте график зависимости субъективной оценки различия (SDG) от скорости цифрового потока исследуемых сигналов. На этом же графике отобразите результаты ССЭ.

## 4.3.5. Сравнение методов оценки качества звуковых сигналов и оборудования, предназначенного для их обработки

1. На основе сравнения оценок качества одного и того же оборудования, полученных четырьмя различными методами, сделайте вывод о пригодности или непригодности соответствующих методов для оценки качества современного каналообразующего оборудования, в котором используется компрессия аудио данных, на основе учета психоакустических свойств слуховой системы человека. Следствием чего является пригодность или непригодность отдельных методов оценки качества? Выводы занесите в отчет.

2. Сравните изученные методы оценки качества с позиции других характеристик: экономичность оперативность **(пригодность**  $\mathbf{M}$ ЛЛЯ организации оперативного контроля качества). Выводы занесите в отчет.

3. Сравните изученные методы оценки качества одновременно по трем критериям: достоверность, экономичность и оперативность. Исходя из данного сравнения дайте рекомендации по использованию каждого из изученных методов (для какого оборудования и при каких условиях целесообразно использовать тот или иной метод оценки качества?). Выводы занесите в отчет.

Ниже приведен примерный шаблон протокола лабораторной работы. При согласии преподавателя отчет может оформляться в электронном виде. Защита лабораторной работы, если преподавателем не оговаривается осуществляется при наличии студента собственного другое,  $V$ распечатанного или рукописного отчета.

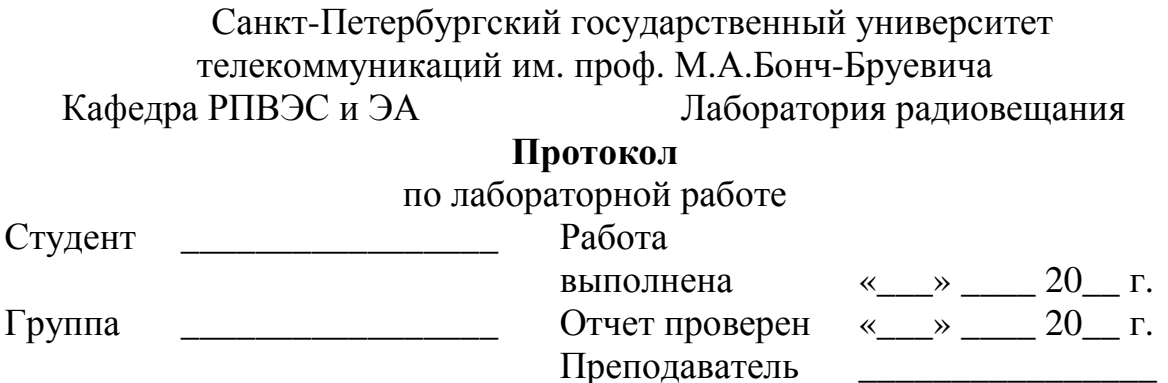

«Методы оценки параметров качества современного каналообразующего оборудования и их особенности»

#### Цель работы

Изучение методов оценки качества современного каналообразующего оборудования, а именно:

- традиционных методов объективной оценки качества (МООК) (в соответствии с ГОСТ-Р 52742-2007);

субъективной качества — субъективно-- методов оценки статистических экспертиз;

- перцепционных методов объективной оценки качества (ПМООК).

Используемое в работе программное обеспечение: Adobe Audition.

Часть *1.* Исследование традиционных методов объективной оценки качества

Таблица №1

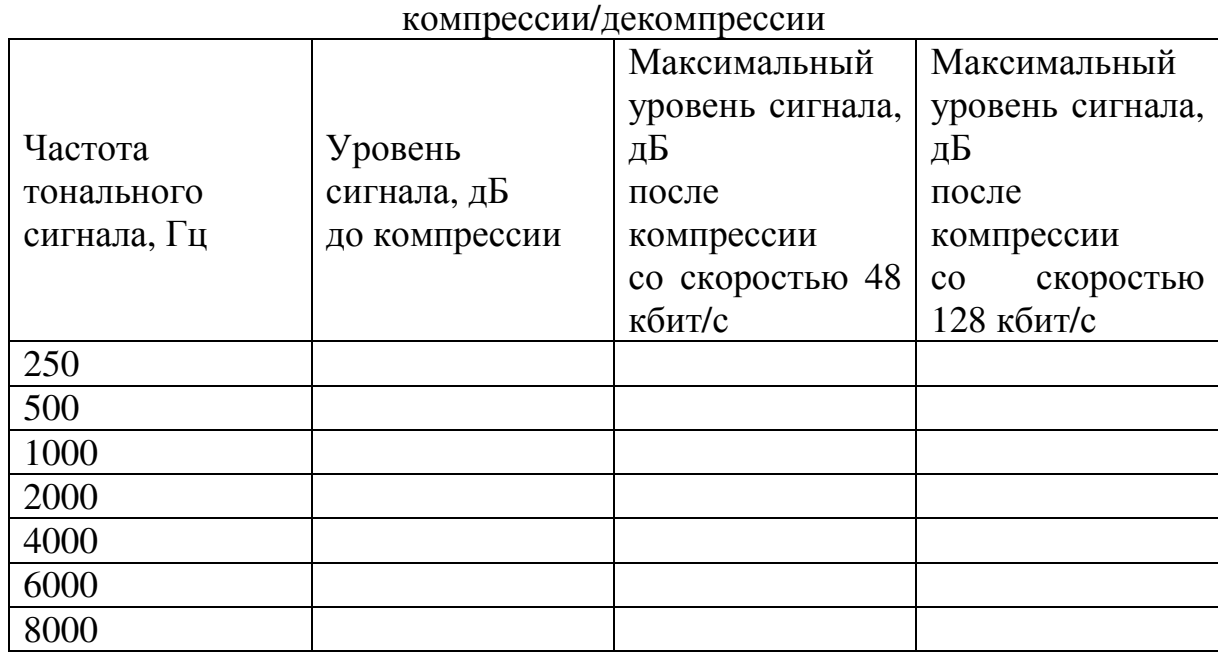

Объективные параметры тональных сигналов до и после

Спектрограммы тональных сигналов различных частот до и после компрессии для двух скоростей (48 кбит/с и 128 кбит/с).

Часть *2.* Исследование субъективной оценки качества звучания Таблица №2

Оценка качества звучания методом парного прослушивания

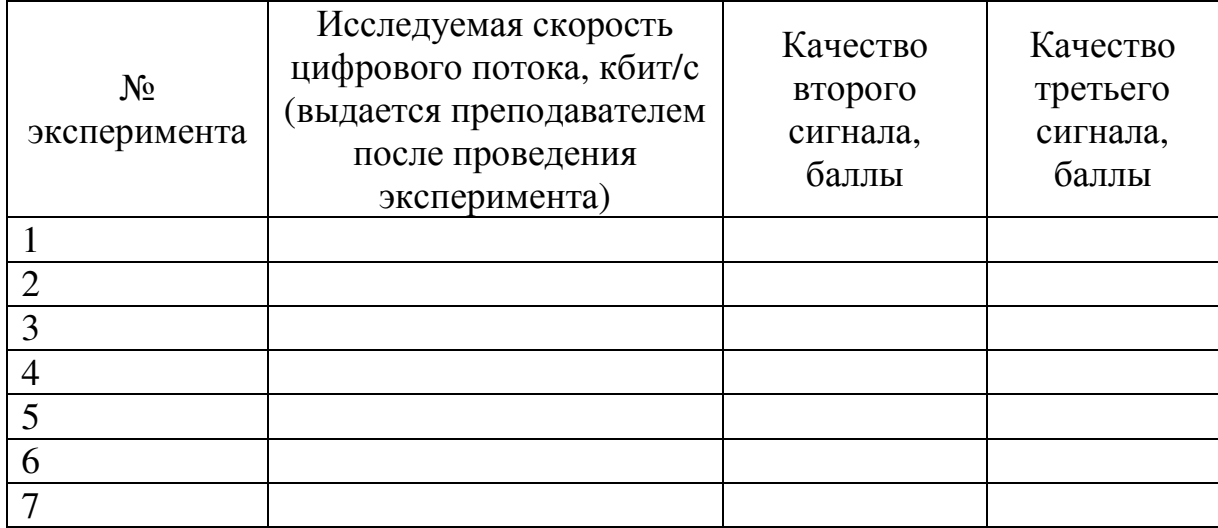

Часть *3.* Исследование субъективно*-*статистической экспертизы Таблица №3

Оценка качества звучания полученная путем проведения субъективностатистической экспертизы

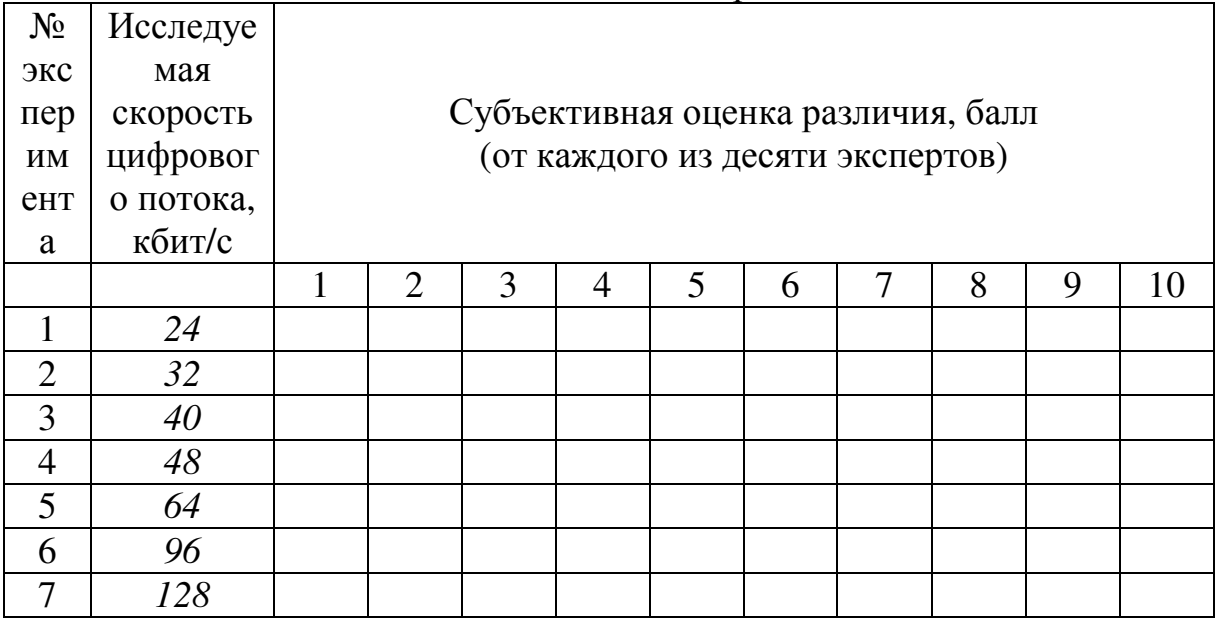

Часть *4.* Исследование перцепционного метода объективной оценки качества

Таблица №4

Оценка качества звучания перцепционным методом объективной оценки качества

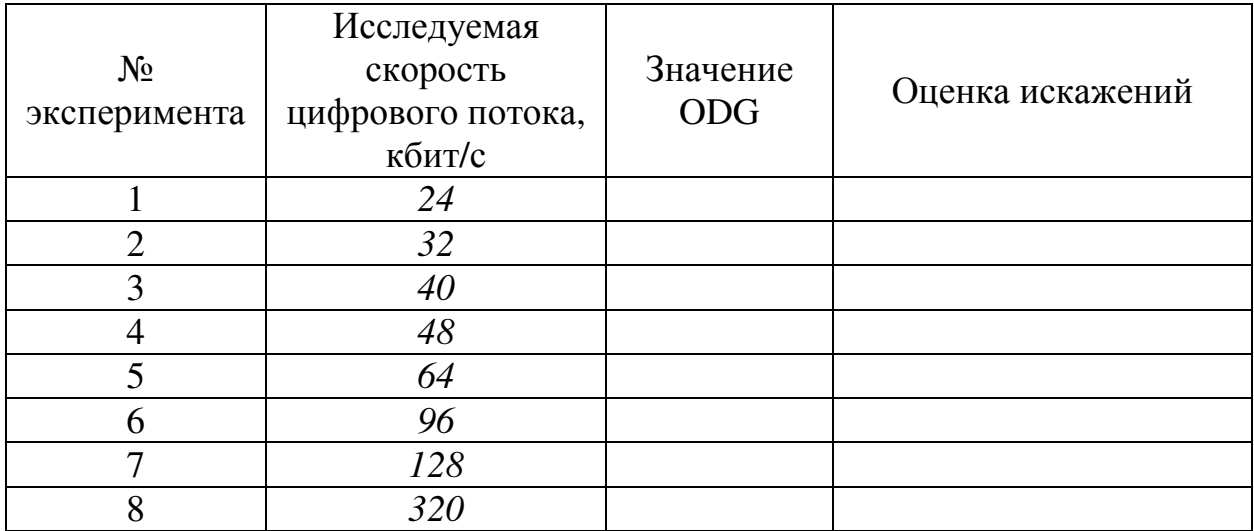

## ЛИТЕРАТУРА

1. Recommendation ITU-R BS.562-3, Subjective assessment of sound quality, 1990.

2. Исследование заметности искажений в радиовещательных каналах. Под ред. И. Е. Горона. - М.: Связьиздат, - 1959.

3. Recommendation ITU-R BS.1284-1 2003, General methods for the subjective assessment of sound quality.

4. Электроакустика и звуковое вещание: Учебное пособие для вузов/ И.А. Алдошина, Э.И. Вологдин, А.П. Ефимов, Г.П. и др.; Под ред. Ю.А. Ковалгина – М.: Горячая линия – Телеком, Радио и связь, 2007. - 872 с.: ил.

5. Recommendation ITU-R BS.1116 (Rev.1), Methods for the Subjective Assessment of Small Impairments in Audio Systems including Multichannel Sound Systems, 1997.

6. BS.1387-1. Method for objective measurements of perceived audio quality. Rec. ITU-R, (1998-2001).

7. Иванов А.С., Диссертация на соискание ученой степени к.т.н, СПбГУТ, 2007.

8. ГОСТ Р 52742-2007 "Каналы и тракты звукового вещания. Основные параметры качества. Методы измерений".

9. ОСТ 4.202.003-84 Методы экспертной оценки качества звучания. - М.: Стандарты. 1984.

10. IEC 268-5, Part-B Sound System Equipments "Listening tests on loudspeakers", 1985.

11. AES-20-1996 "AES Recommended practice for professional audiosubjective evaluation of Loudspeaker". - N.Y. 1996.

12. Аудиотехника: Учебное пособие для ВУЗов/ Ю.А.Ковалгин, Э.И.Вологдин. - М., 2011.

13. Бёрд Дж. Инженерная математика: Карманный справочник / Пер. с англ. — М.: Издательский дом «Додэка-XXI», 2008. — 544 с.: ил. (Серия «Карманный справочник»).

# Иванов Андрей Сергеевич

# ОЦЕНКА КАЧЕСТВА АКУСТИЧЕСКИХ СИГНАЛОВ И УСТРОЙСТВ**,** ИСПОЛЬЗУЕМЫХ ДЛЯ ИХ ЗАПИСИ**,**  ХРАНЕНИЯ**,** ПЕРЕДАЧИ И ВОСПРОИЗВЕДЕНИЯ

Методические указания к лабораторным работам

Редактор

План 2012 г., п. 52 \_\_\_\_\_\_\_\_\_\_\_\_\_\_\_\_\_\_\_\_\_\_\_\_\_\_\_\_\_\_\_\_\_\_\_\_\_\_\_\_\_\_\_\_\_\_\_\_\_\_\_\_\_\_\_\_\_\_\_\_\_\_\_\_\_\_\_\_\_\_

Подписано к печати 12.10.2012 Объем 7,75 усл.-печ. л. Тираж 60 экз. Заказ 145

\_\_\_\_\_\_\_\_\_\_\_\_\_\_\_\_\_\_\_\_\_\_\_\_\_\_\_\_\_\_\_\_\_\_\_\_\_\_\_\_\_\_\_\_\_\_\_\_\_\_\_\_\_\_\_\_\_\_\_\_\_\_\_\_\_\_\_\_\_\_

#### ИЗДАТЕЛЬСТВО СПБГУТ**. 191186** СПБ**.,**

Отпечатано в